# مستند نحوه استفاده از وبسرویس نرم۱فزار سپیدار

نسخه مستند: ۱٫۰٫۰

نسخه API: ۱۰۱

تهیه شده توسط تیم تولید سپیدار

شركت سپیدار سیستم آسیا

## فهرست

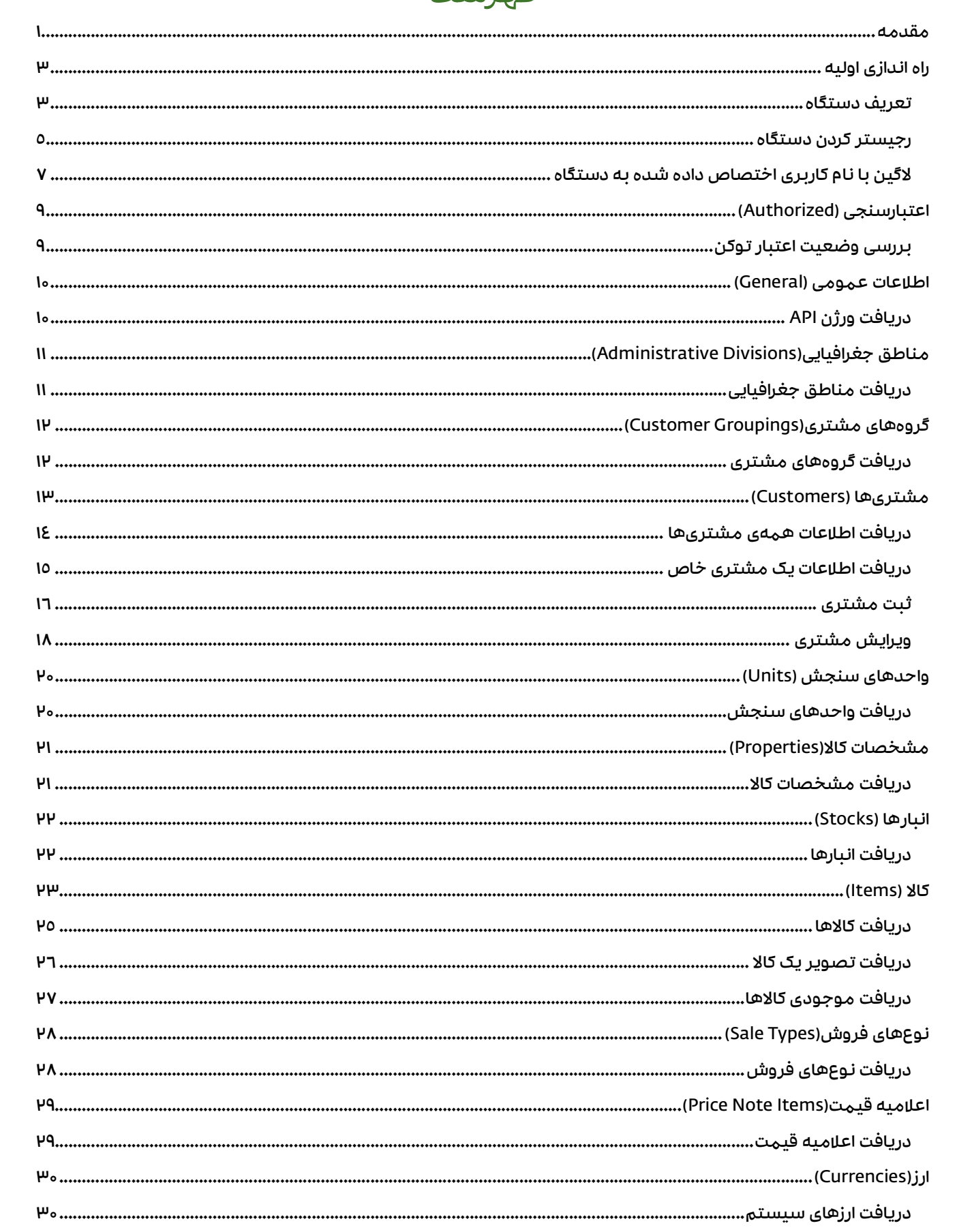

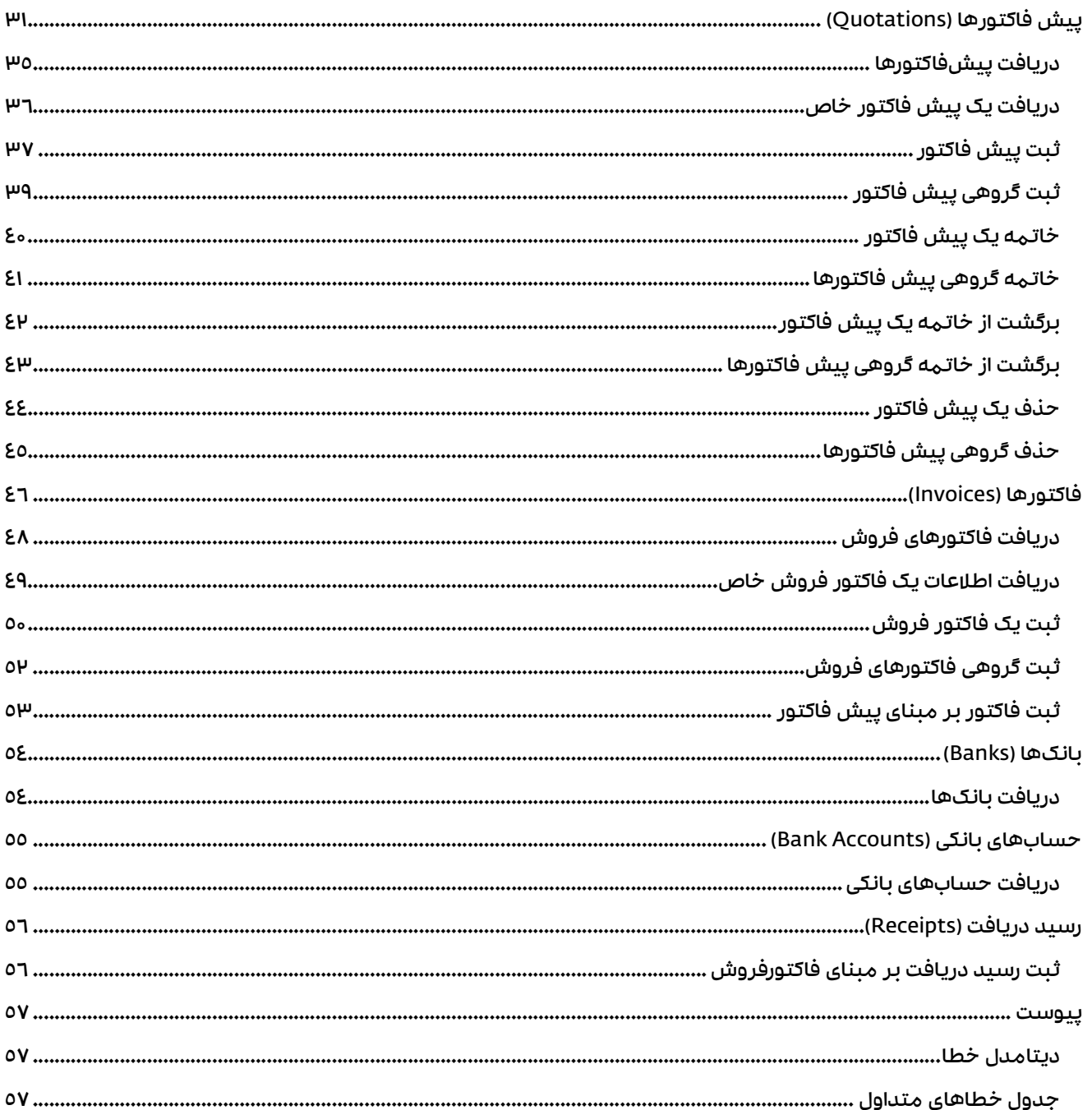

#### مقدمه

این مستند حاوی راهنمای استفاده از وبسرویس نرمافزار سپیدار است. وبسرویس بر روی همان نرمافزار و برای مشتریانی ارائه میشود كه یكی از محصولات زیر را تهیه كرده باشند:

- زیر سیستم موبایل و تبلت سفارش گیری
	- وب سرویس ارتباط سپیدار وCRM
		- وب سرویس فروشگاه اینترنتی

مشتریان در صفحه ورود تیک "اجرای برنامه در حالت سرویس دهنده" را مشاهده خواهند كرد كه فقط برای كاربر"admin " فعال است.

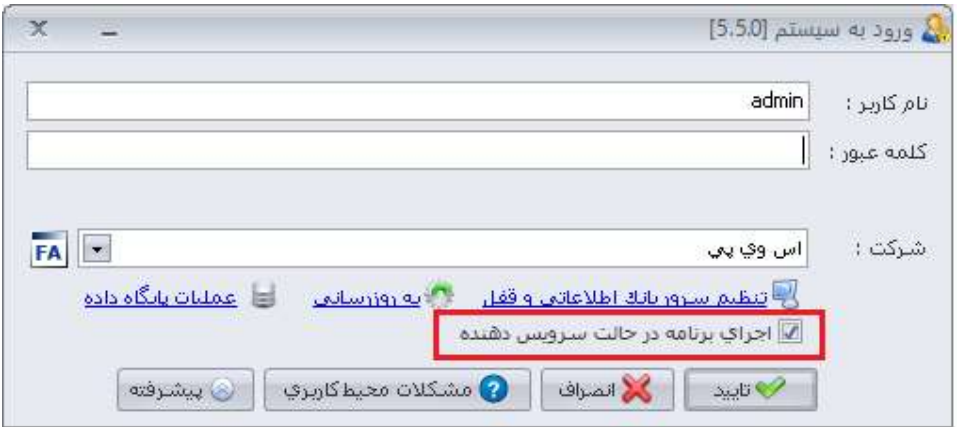

پس از ورود به برنامه در حالت سرویسدهنده، با زدن دكمه شروع سرویس دهنده بر روی پورت ۷۳۷۳ اجرا خواهد شد.

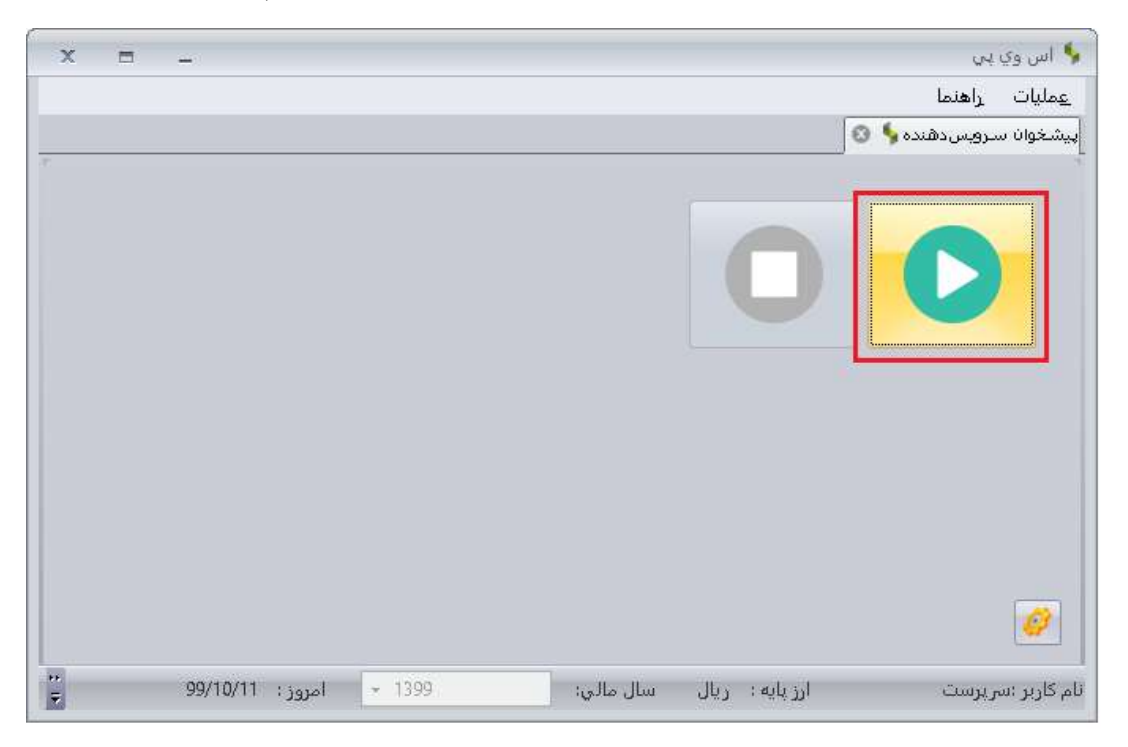

از این پس سرویسدهنده از طریق آدرس زیر در دسترس خواهد بود:

http: //localhost: 7373

باید دقت شود كه آدرس ذكر شده در بالا فقط از داخل همان سیستم قابل دسترسی است و برای دسترسی به سرویسدهنده از طریق اینترنت، این موضوع باید توسط خود مشتری و با تهیه static IP از شركت ارائه سرویس اینترنت پیگیری شود.

همچنین پورت پیشفرض سرویسدهنده از طریق تنظیمات نرمافزار، تب شركت قابل تغییر است.

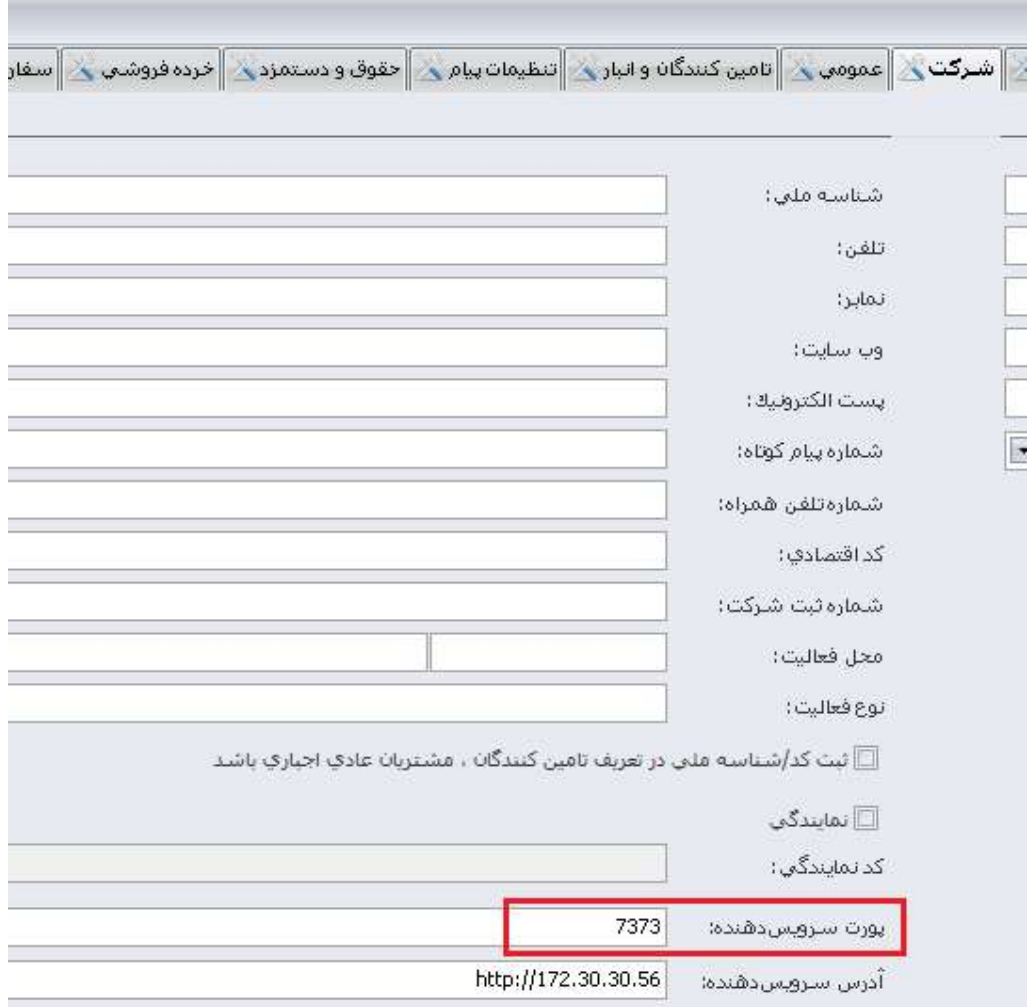

این سرویسدهنده با معماری REST تهیه شده است و اطلاعات رد و بدل شده به صورت JSON هستند. همچنین برای اعتبارسنجی از JWT استفاده شده است.

در ادامه این مستند ابتدا نحوه رجیستر و لاگین آموزش داده خواهد شد و سپس به معرفی تک تک API ها خواهیم پرداخت.

ً لطفا همواره از تهیه آخرین نسخه مستند اطمینان حاصل فرمایید، در غیراینصورت شركت سپیدار سیستم هیچگونه مسئولیتی در قبال مشكلات پیشآمده نخواهد داشت.

## راهاندازی اولیه

#### تعریف دستگاه

از داخل نرمافزار سپیدار، قسمت سفارشگیری و پخش بر روی دستگاه جدید كلیک كنید.

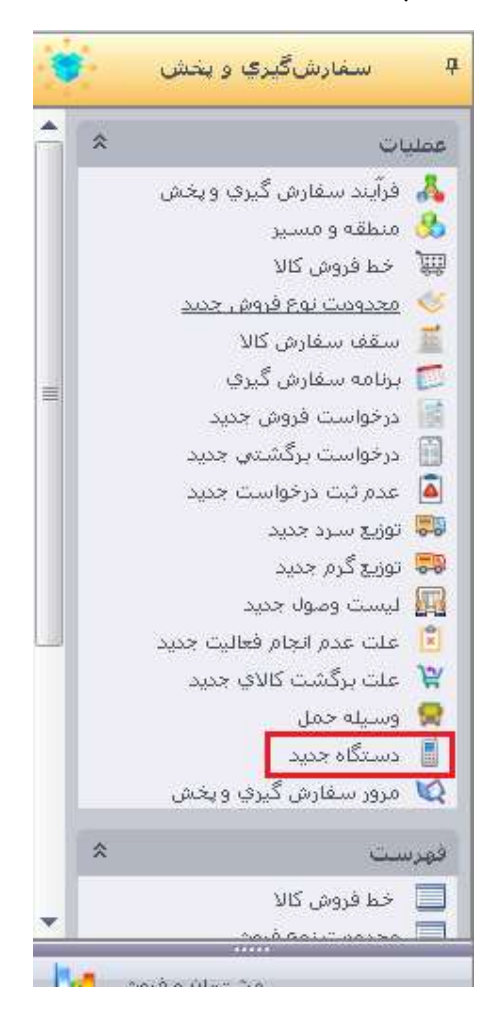

سپس در فرم دستگاه به ترتیب زیر عمل كنید:

- .۱ یک عنوان برای دستگاه انتخاب نمایید.
- .۲ نوع دستگاه را متناسب با قفل خریداری شده و نیازمندی خود انتخاب نمایید.
	- .۳ با زدن علامت مثبت، یک سطر در جدول اضافه كنید.
	- .۴ كاربر مرتبط با این دستگاه كه در با آن لاگین خواهید كرد را انتخاب كنید.
		- .۵ فرم را ذخیره كنید.

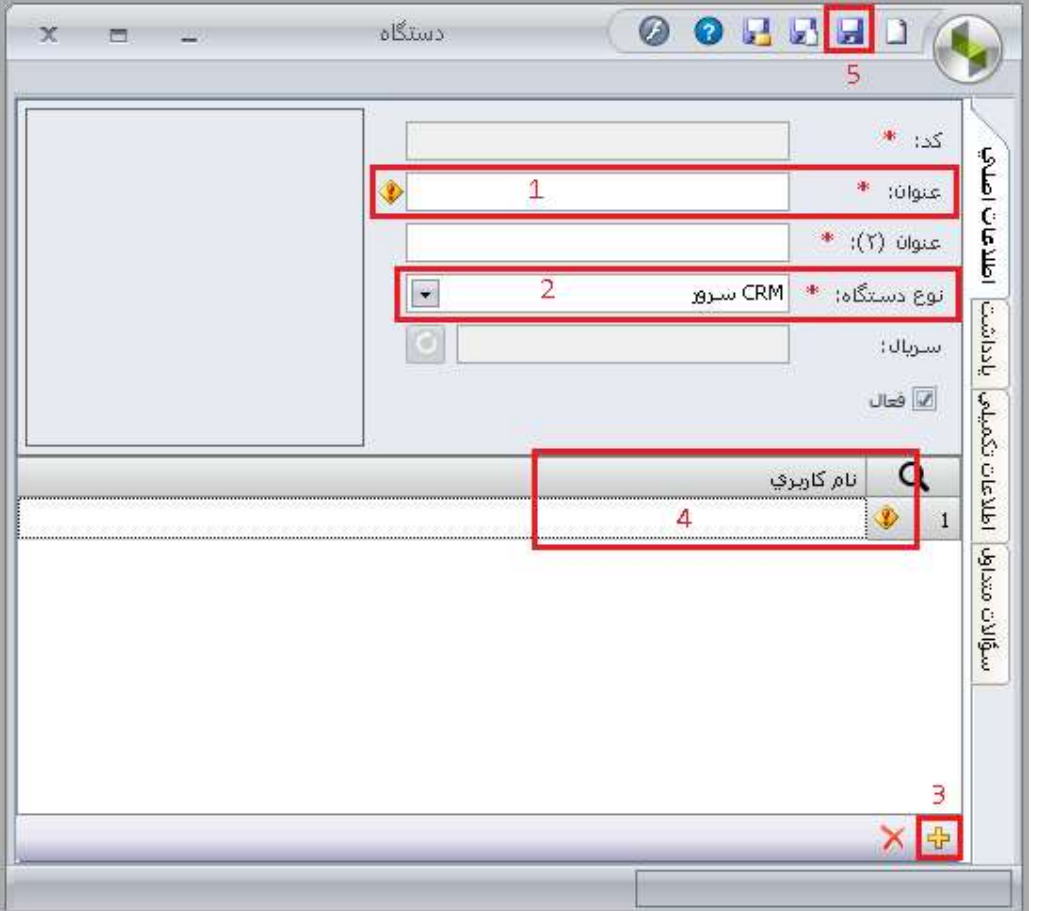

بعد از ذخیره، یک كد ۸ حرفی در قسمت سریال مشاهده خواهید كرد كه از این كد برای رجیستر كردن كلاینت در قسمت بعد استفاده خواهد شد.

همچنین یک QRCode حاوی اطلاعات ارتباطی شامل آدرس سرویسدهنده، پورت سرویسدهنده و سریال تولید میشود كه میتوان برای سهولت در استفاده از آن نیز بهره برد.

با هر بار كلیک روی دكمه "دریافت سریال" در كنار كادر سریال، یک سریال جدید تولید میشود و كلاینت ً مجددا باید عملیات رجیستر را تكرار نماید.

#### رجیستر كردن دستگاه برای این موضوع باید API زیر را فراخوانی كنید:

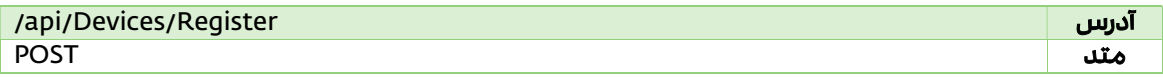

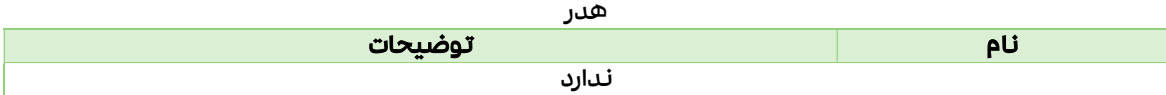

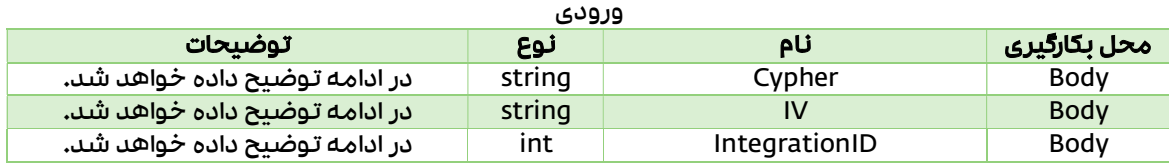

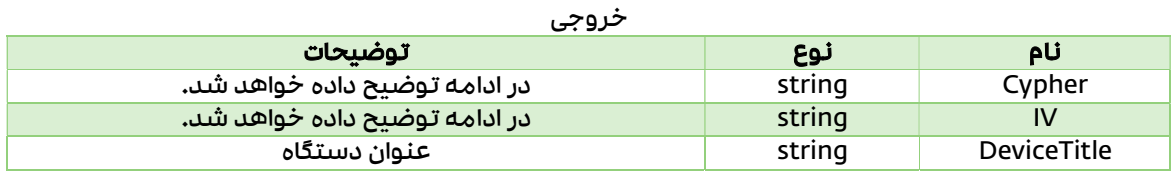

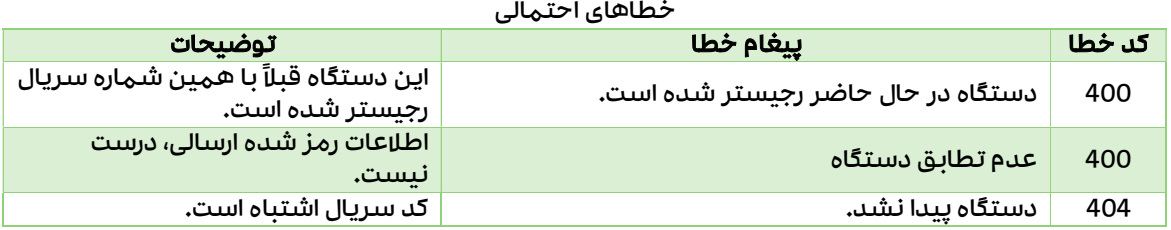

ٔ IntehrationID در واقع همان شناسه دستگاه است كه از این پس در همه ارتباطات برای شناسایی دستگاه از آن استفاده خواهد شد. این شناسه از ۴ رقم اول سمت چپ سریال به دست میآید.

به عنوان مثال IntegrationID برای سریال 310017 عدد ۱۰۰۱ است.

با هر بار تولید سریال جدید، این شناسه ثابت میماند.

Cypher در واقع همان IntegrationID است كه به روش زیر رمز شده است:

- .۱ از الگوریتم AES یا Rijndael برای رمزنگاری این قسمت استفاده شده است.
	- .۲ مد رمزنگاری باید CBC انتخاب شود.
- .۳ كلید رمزنگاری از كنار هم قرار دادن دو بار یک سریال ساخته شود. برای سریال مثال بالا كلید رمزنگاری به صورت 331001710017 است.
	- .۴ IV به صورت تصادفی تولید شود و به سرور نیز ارسال شود.
	- .۵ از padding برای حل مشكل سایز داده ورودی استفاده كنید.
	- .۶ در نهایت IV و Cypher تولید شده به صورت String64Base به سرور ارسال شود.

در صورتی كه خطایی رخ ندهد، سرور دادههای زیر را برای شما ارسال خواهد كرد:

- DeviceTitle: همان عنوانی كه در تعریف دستگاه از آن استفاده كردید.
- Cypher: كلید عمومی مختص كلاینت شما كه با الگوریتم AES رمز شده است.
	- IV: یک IV تصادفی كه توسط سرور برای رمزنگاری استفاده شده است.

پس از انجام عملیات رجیستر، یک كلید عمومی و یک كلید خصوصی برای دستگاه شما تولید میشود. شما كلید عمومی را به صورت رمز شده دریافت میكنید. برای بازگشایی و خواندن اطلاعات كلید عمومی باید مراحل زیر را طی نمایید:

- .۱ از الگوریتم AES یا Rijndael برای بازگشایی رمز این قسمت استفاده شده است.
	- .۲ مد رمزگشایی باید CBC انتخاب شود.
- .۳ كلید رمزگشایی همانند بالا از كنار هم قرار دادن دو بار همان سریال ساخته شود.
- .۴ از IV ارسال شده از سمت سرور به عنوان IV الگوریتم AES استفاده شود. فقط دقت داشته باشید كه IV ارسالی از سهت سرور به صورت Base64String است.
- .۵ Cypher ارسالی از سمت سرور به عنوان ورودی تابع رمزنگاری استفاده شود. فقط دقت داشته باشید كه Cypher ارسالی از سمت سرور به صورت Base64String است.
	- .۶ پس از رمزگشایی از unpadding برای رسیدن به اطلاعات اصلی استفاده نمایید.
	- .۷ در نهایت یک كلید رمزنگاری عمومی به فرمت XML مشابه زیر دریافت خواهید كرد:

<RSAKeyValue>

<Modulus>yUMZ3QUs5c0dMJp0mAWzZFlzATNmuxol0N+NlOY1TZXW/q8YCrdWzhV6iLANJe6wEblDugUQgYK/Ue30ld8T7Q==</Modulus> <Exponent>AQAB</Exponent>

</RSAKeyValue>

از این كلید رمزنگاری برای فراخوانی باقی API ها استفاده خواهد شد.

#### لاگین با نام كاربری اختصاص داده شده به دستگاه

برای این موضوع باید از API زیر استفاده كنید:

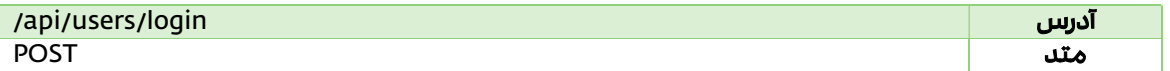

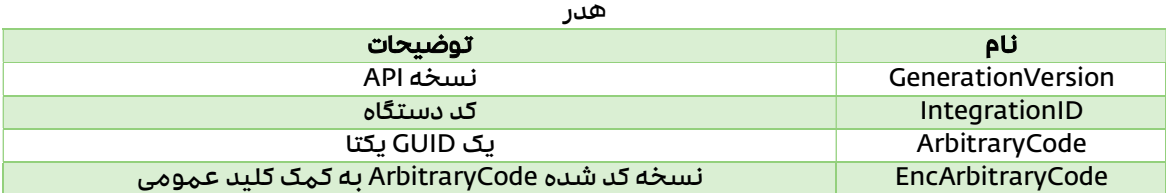

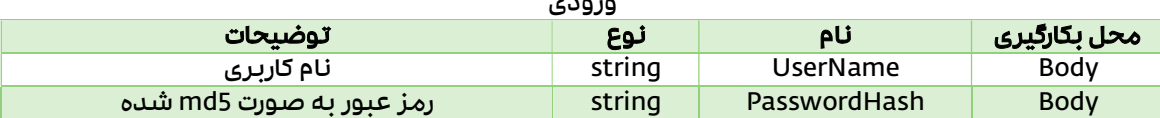

ورودی

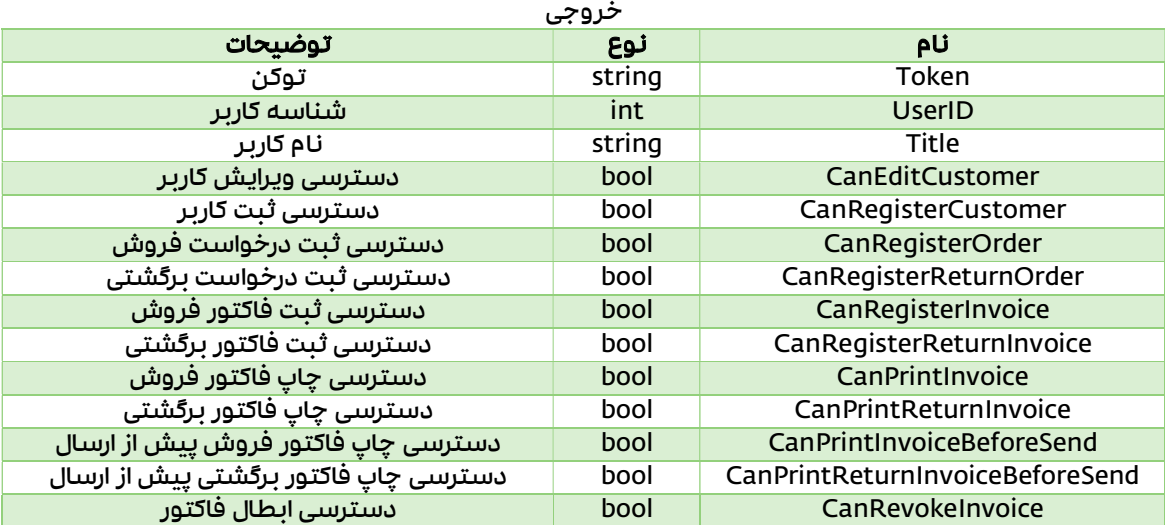

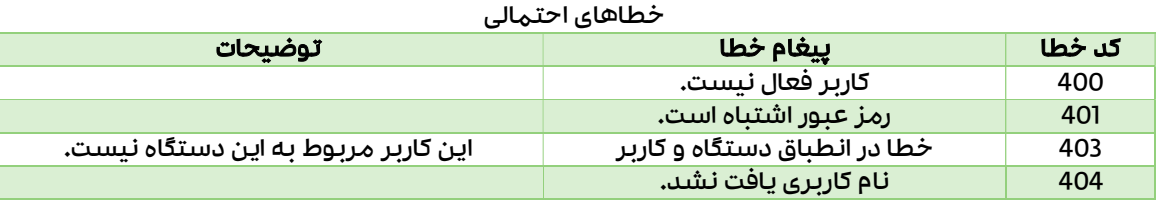

در ابتدا توضیحاتی در مورد پارامترهای ارسالی در هدر درخواست ارائه میشود:

- GenerationVersion: نسخه API ای كه در حال حاضر كلاینت بر اساس آن كار میكند. در صورتی كه نسخه API در نرمافزار سپیدار با نسخه ارسالی از سمت كلاینت متفاوت باشد، سرور پیغام خطای مناسبی را به كلاینت برمیگرداند.
	- IntegrationID: شناسه دستگاه كه در قسمت قبل به آن اشاره شد.
- ArbitraryCode: یک GUID یا UUID جدید. دقت داشته باشید كه باید با هر درخواست یک كد یكتای جدید تولید و ارسال نمایید در غیراینصورت از سمت سرور خطا دریافت خواهید كرد.
- EncArbitraryCode: نسخه رمز شده ArbitraryCode به كمک كلید عمومی كه در مرحله قبل از سمت سرور برای شما ارسال شده است. نحوه رمزنگاری در ادامه خواهد آمد:
	- .۱ از الگوریتم RSA) 1.5v #1 PKCS (برای رمزنگاری استفاده شود.
	- .۲ از كلید عمومی به دست آمده از مرحله رجیستر برای رمزنگاری استفاده شود. برای این كار میتوانید Modulus و Exponent را از فرمت XML ارسالی، استخراج نمایید.
		- .۳ متن رمز شده را به صورت String64Base به سرور ارسال نمایید.

دقت شود كه نام عبور كاربر باید به صورت 5MD شده به سرور ارسال گردد.

در صورتی كه از سمت سرور خطایی رخ ندهد، سرور یک توكن بر پایه JWT به كلاینت برمیگرداند. این توكن تا زمانی كه تغییری بر روی دسترسیها یا مشخصات كاربر رخ ندهد، معتبر است.

از این پس برای باقی درخواستها، این توكن هم باید در هدر به سرور ارسال شود.

### اعتبارسنجی (Authorized (

## بررسی وضعیت اعتبار توكن

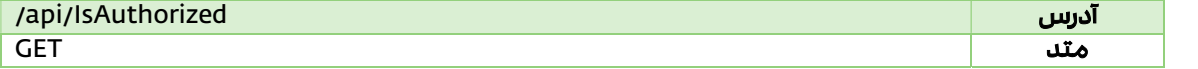

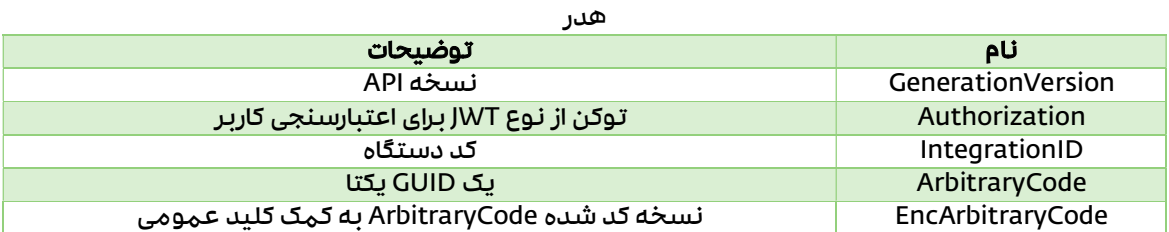

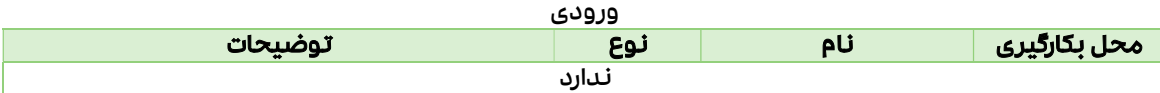

خروجی

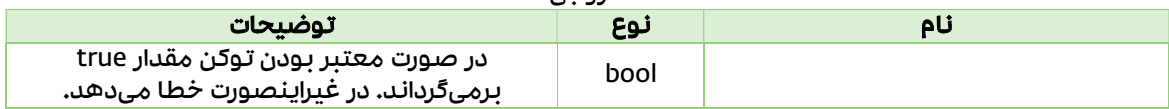

### اطلاعات عمومی (General (

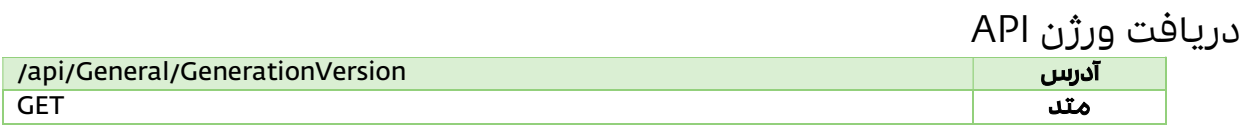

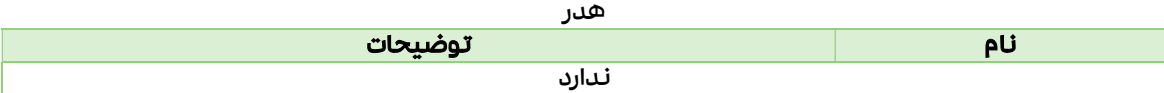

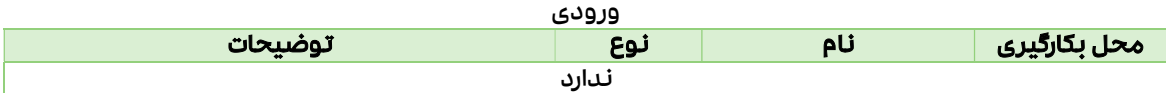

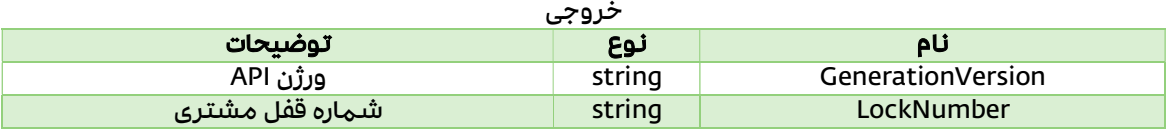

## مناطق جغرافیایی (Administrative Divisions)

#### Data Model AdministrativeDivision نام نوع است توضیحات

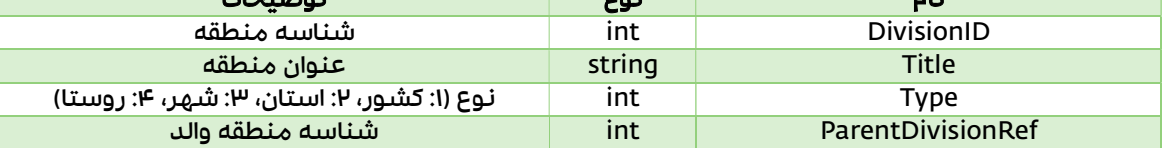

#### API

## دریافت مناطق جغرافیایی

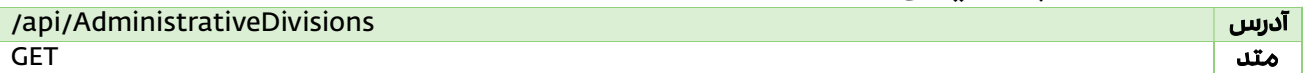

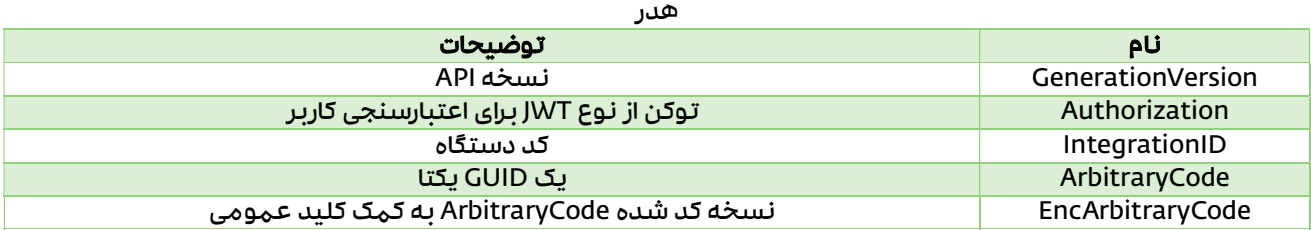

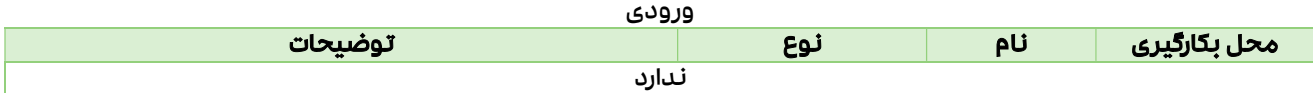

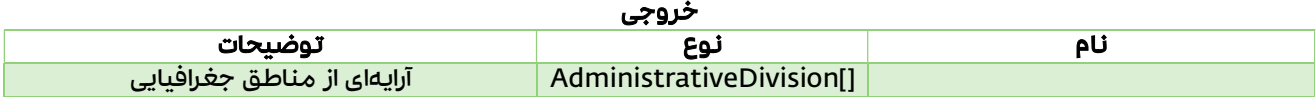

## گروههای مشتری (Customer Groupings)

### Data Model

#### **CustomerGrouping**

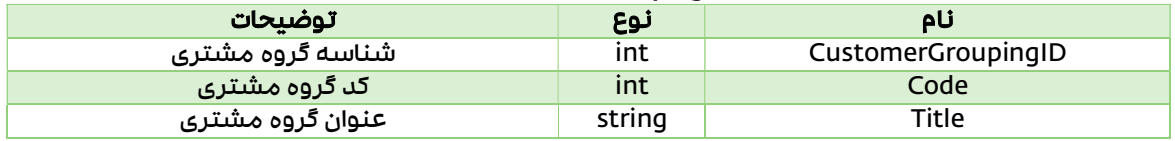

API

### دریافت گروههای مشتری

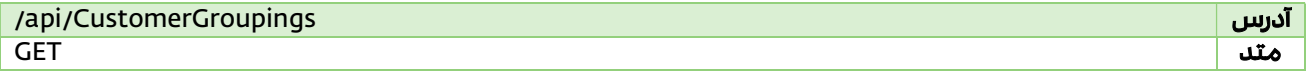

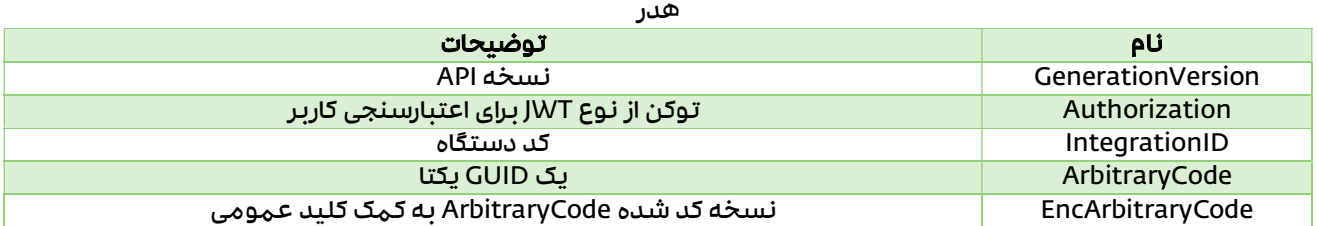

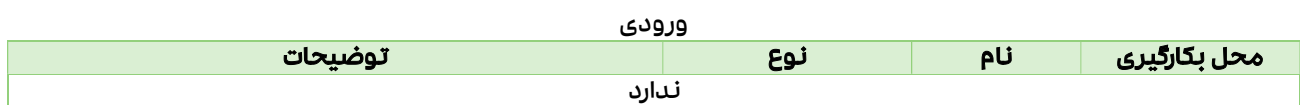

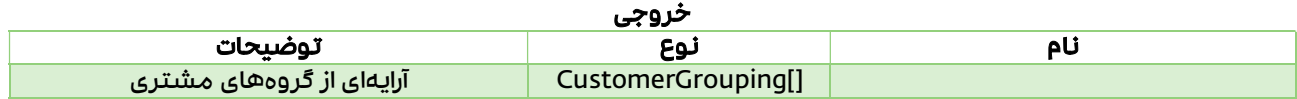

## مشتریها (Customers(

API های مربوط به دریافت، ثبت و ویرایش اطلاعات مشتری در نرمافزار سپیدار

### Data Model

#### CustomerAddress\_New

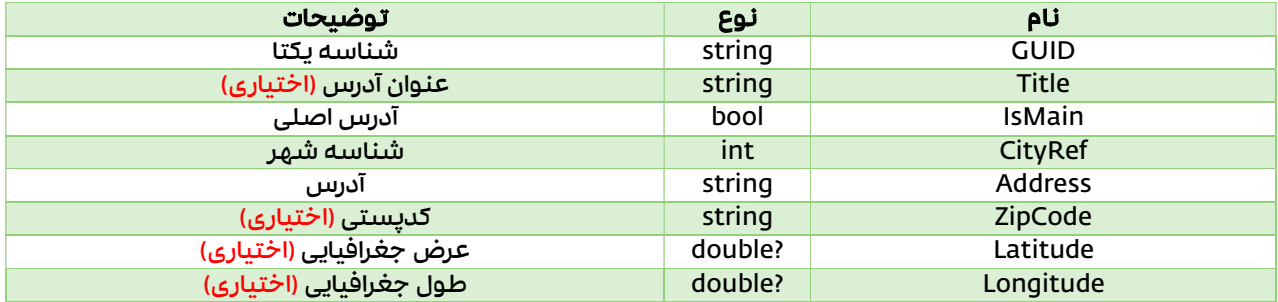

#### CustomerAddress

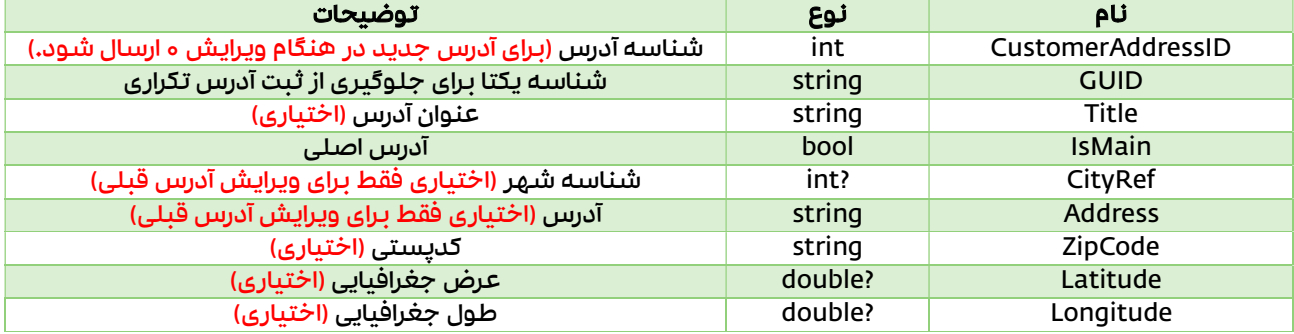

#### Customer

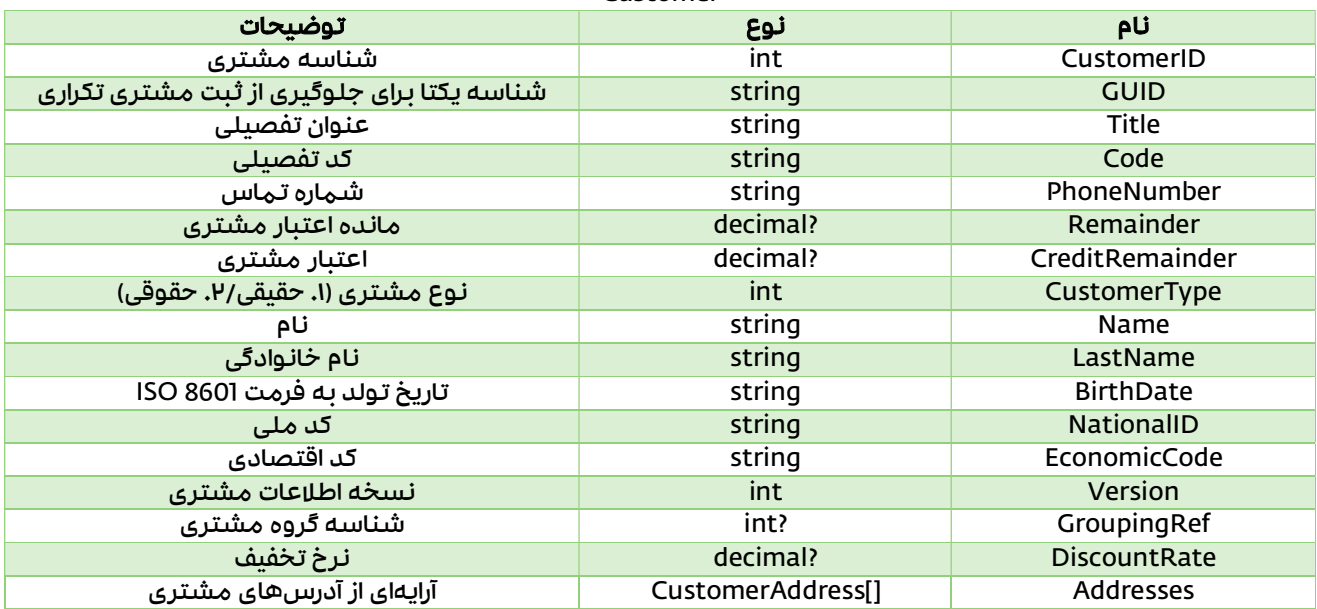

### API

#### ٔدریافت اطلاعات همه مشتریها

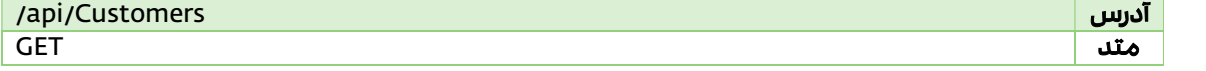

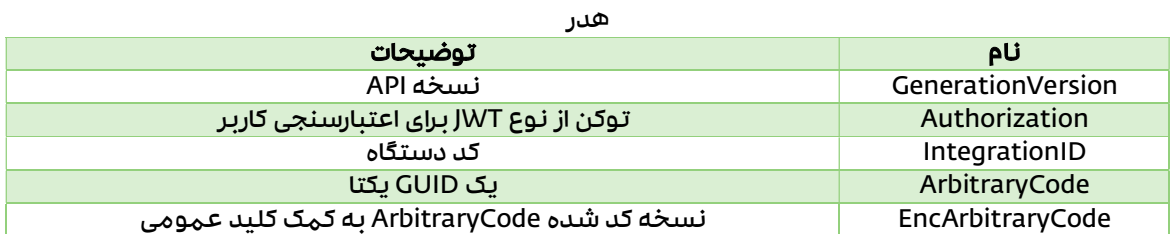

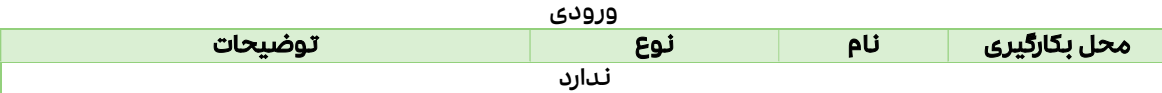

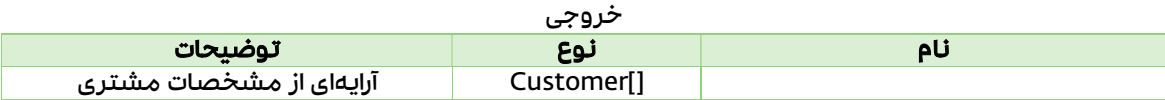

## دریافت اطلاعات یک مشتری خاص

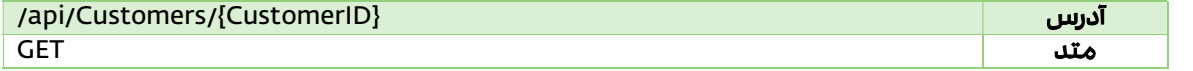

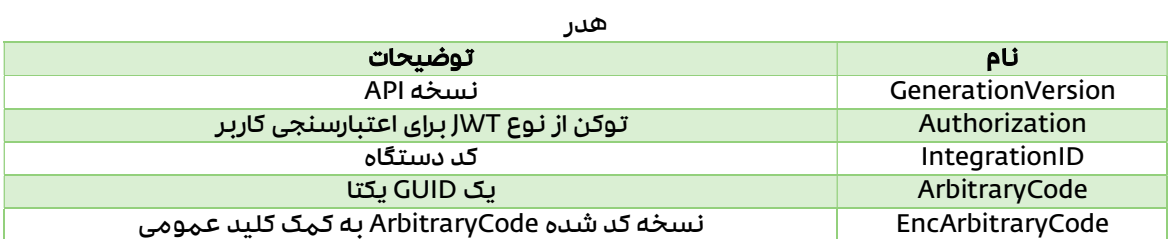

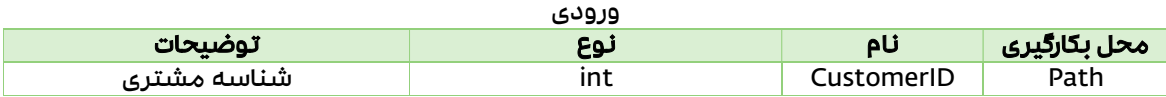

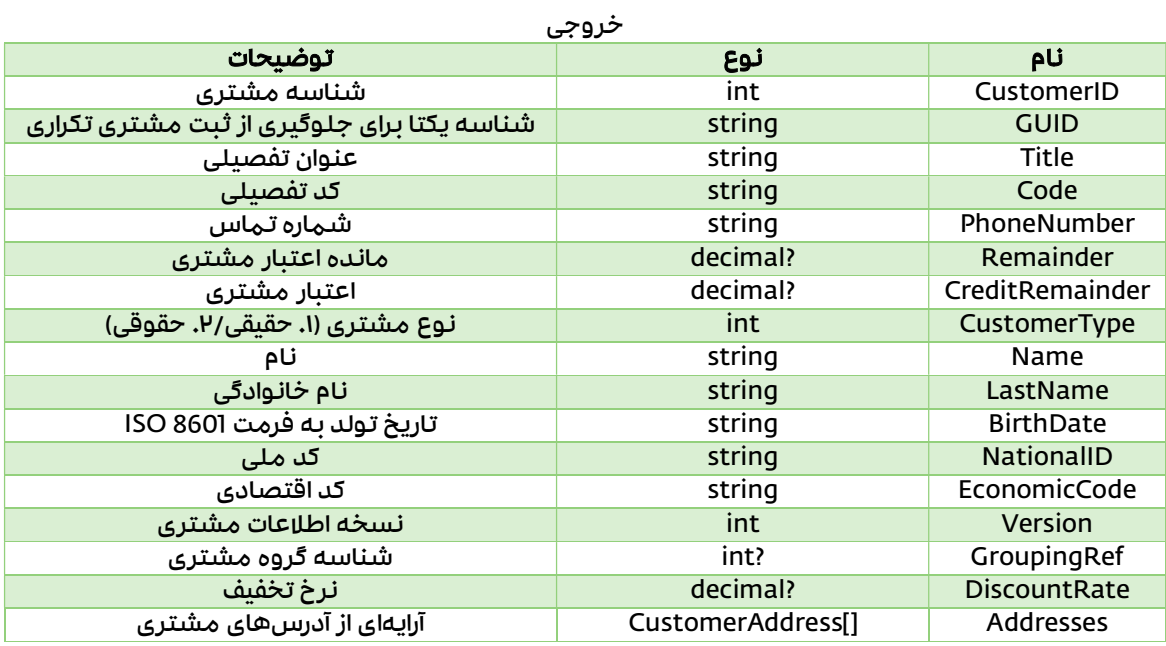

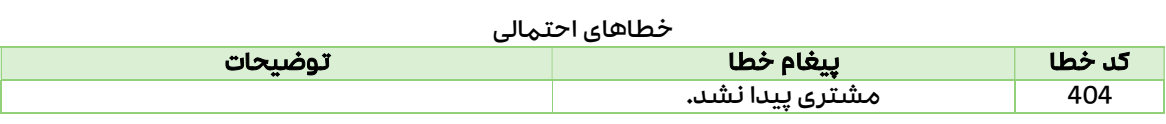

ثبت مشتری

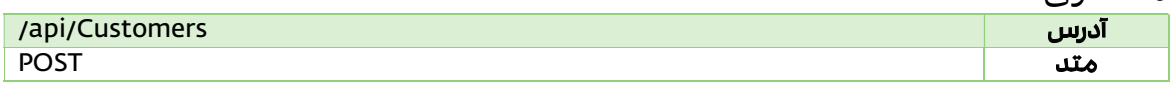

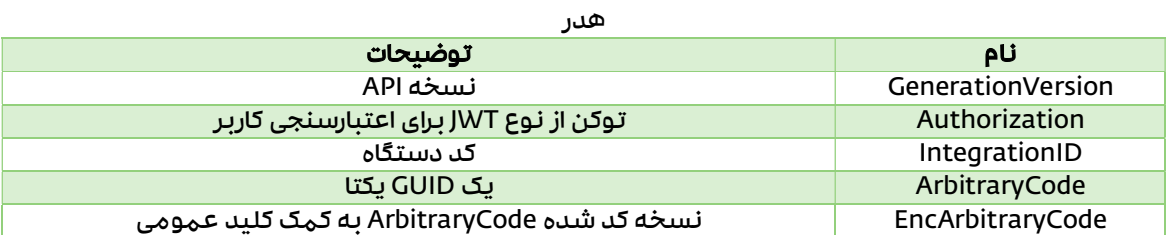

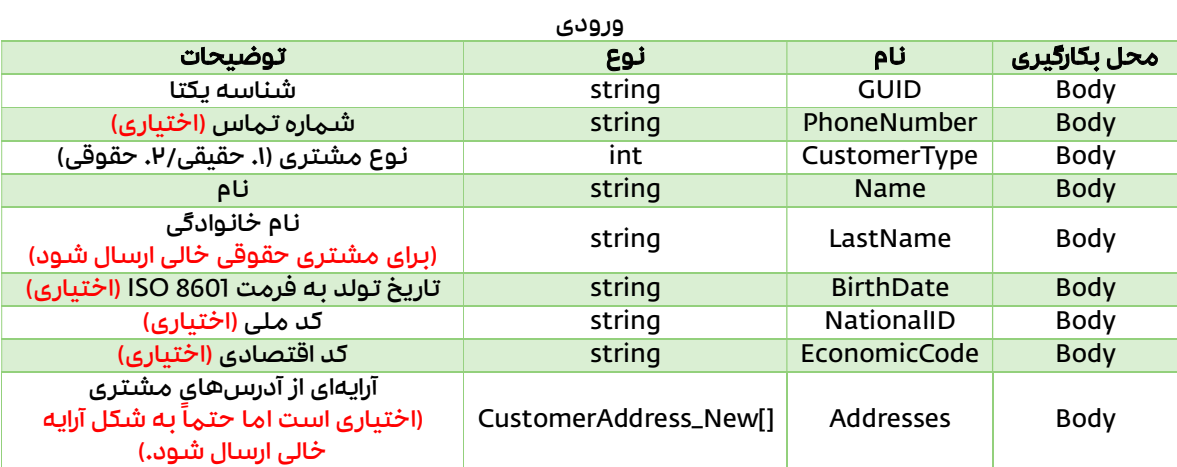

خروجی

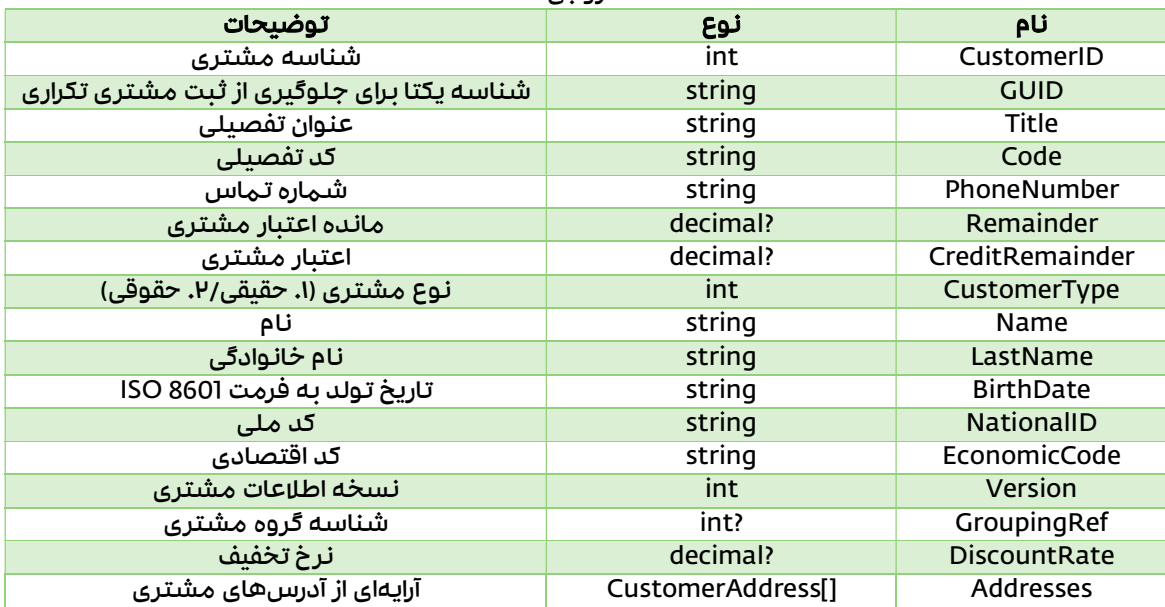

#### مستند نحوه استفاده از وبسرویس نرمافزار سپیدار

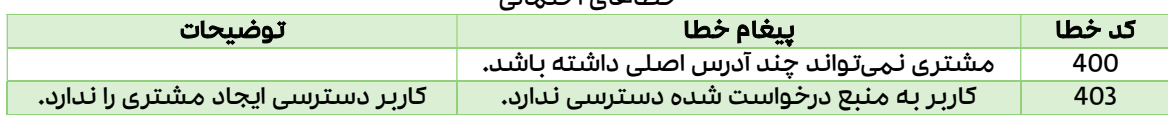

#### خطاهای احتمالی

ویرایش مشتری

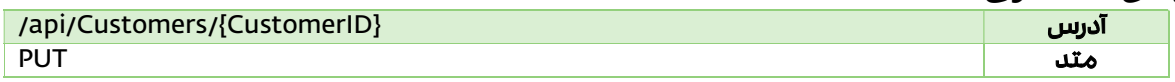

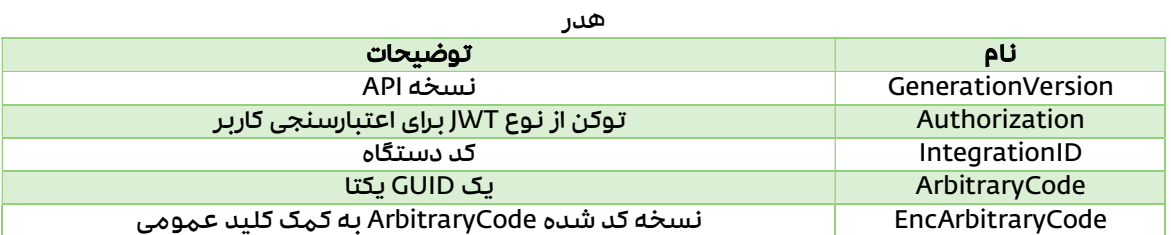

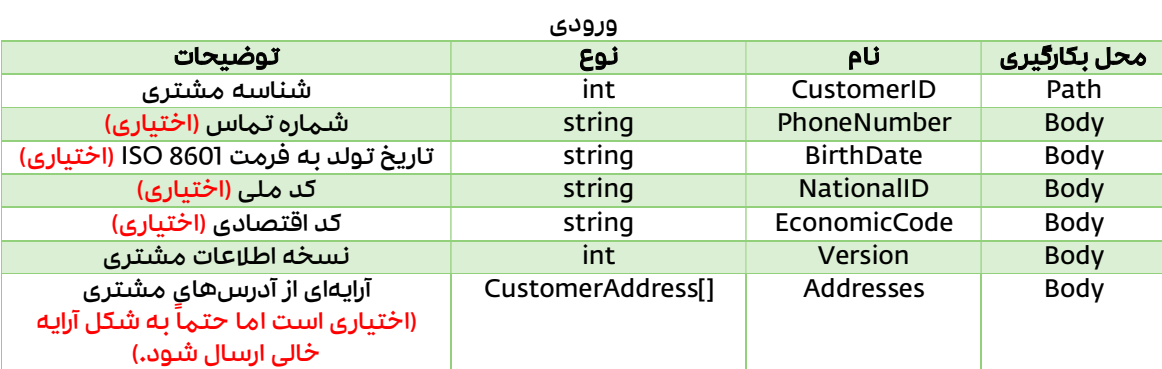

خروجی

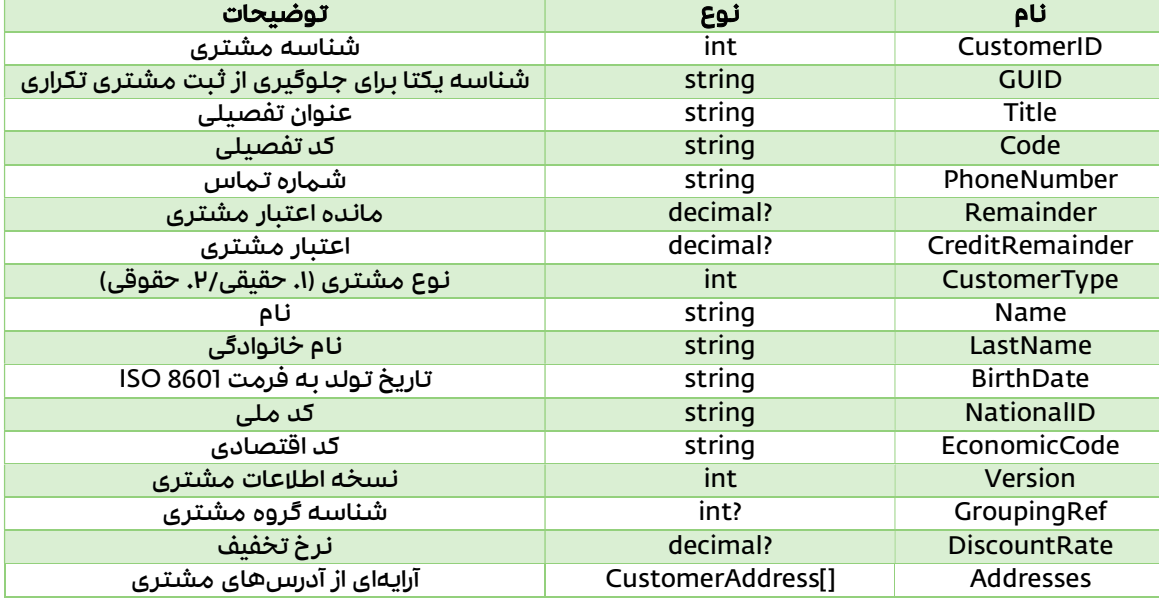

| توضيحات                             | بيغام خطا                                | کد خطا |
|-------------------------------------|------------------------------------------|--------|
|                                     | مشتری نمیتواند چند آدرس اصلی داشته باشد. | 400    |
|                                     | آدرس مشتری پیدا نشد.                     | 400    |
| کاربر دسترسی ویرایش مشتری را ندارد. | کاربر به منبع درخواست شده دسترسی ندارد.  | 403    |
|                                     | مشتری پیدا نشد.                          | 404    |

خطاهای احتمالی

## واحدهای سنجش (Units)

### Data Model

#### Unit<br><mark>نوع</mark> <mark>نام توضیحات نوع توضیحات</mark><br>int UnitID UnitID int ان الشناسه واحد سنجش<br>string string Title المسنجش Title string عنوان واحد سنجش

#### API

### دریافت واحدهای سنجش

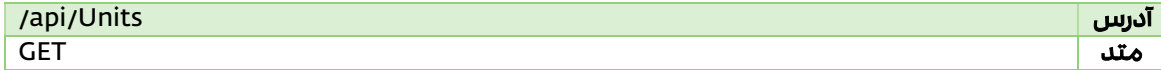

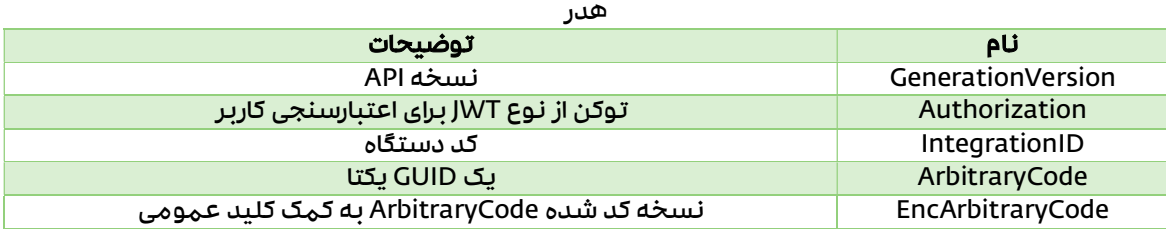

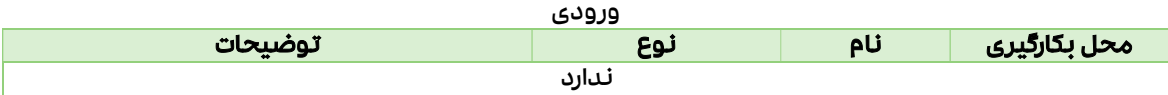

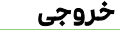

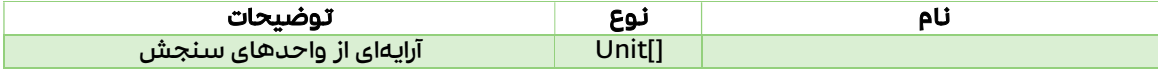

## مشخصات كالا (Properties (

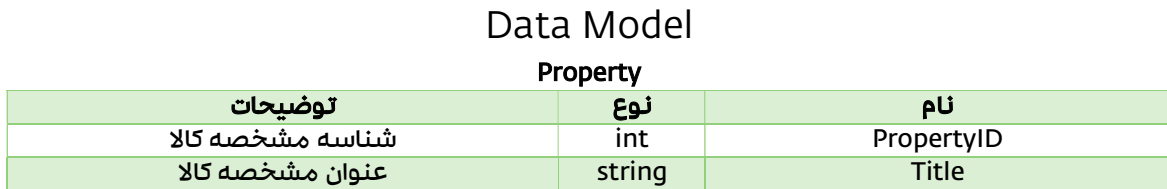

#### API

### دریافت مشخصات كالا

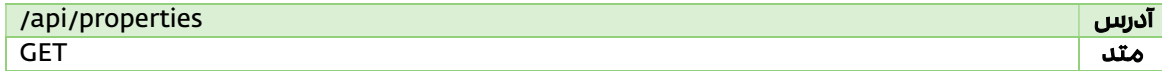

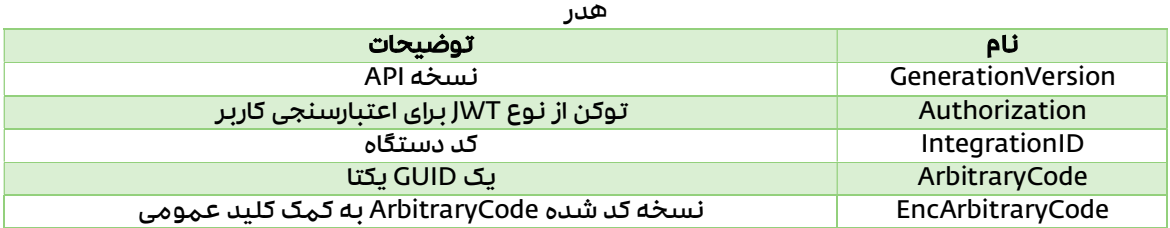

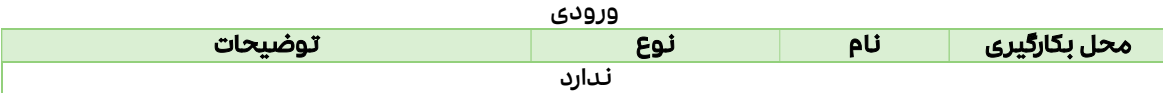

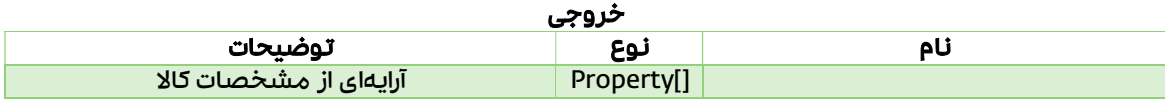

## انبارها (Stocks (

### Data Model

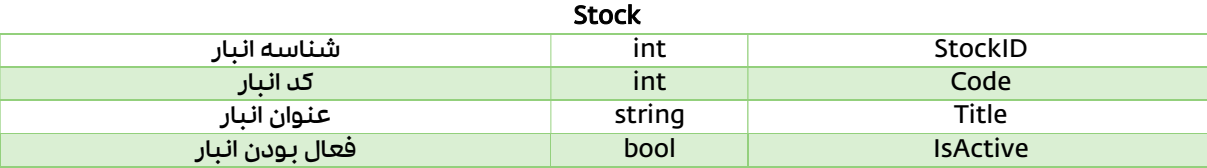

API

دریافت انبارها

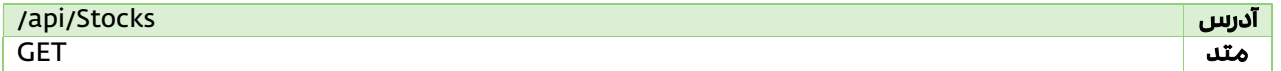

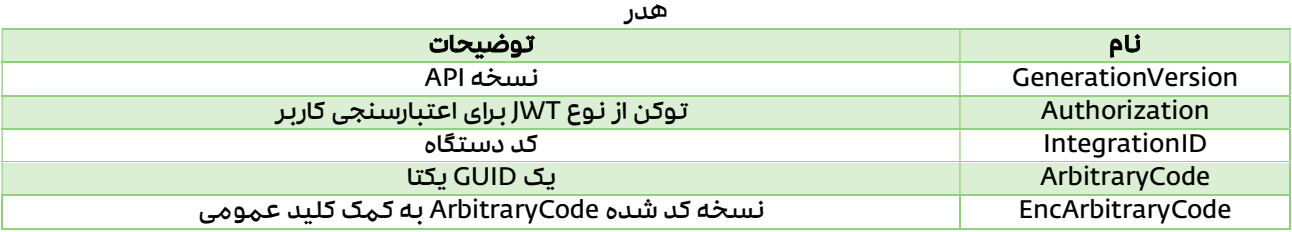

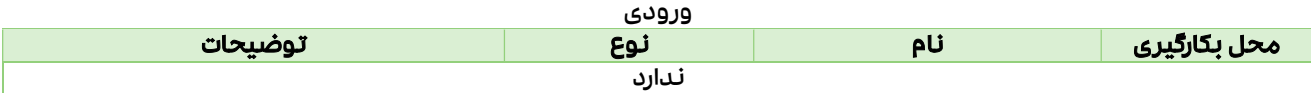

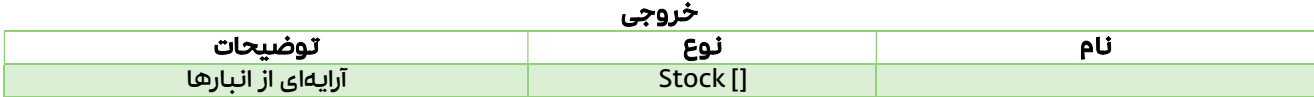

## كالا (Items (

API های مربوط به دریافت مشخصات، تصویر و موجودی كالاها از نرمافزار سپیدار

### Data Model

#### Item

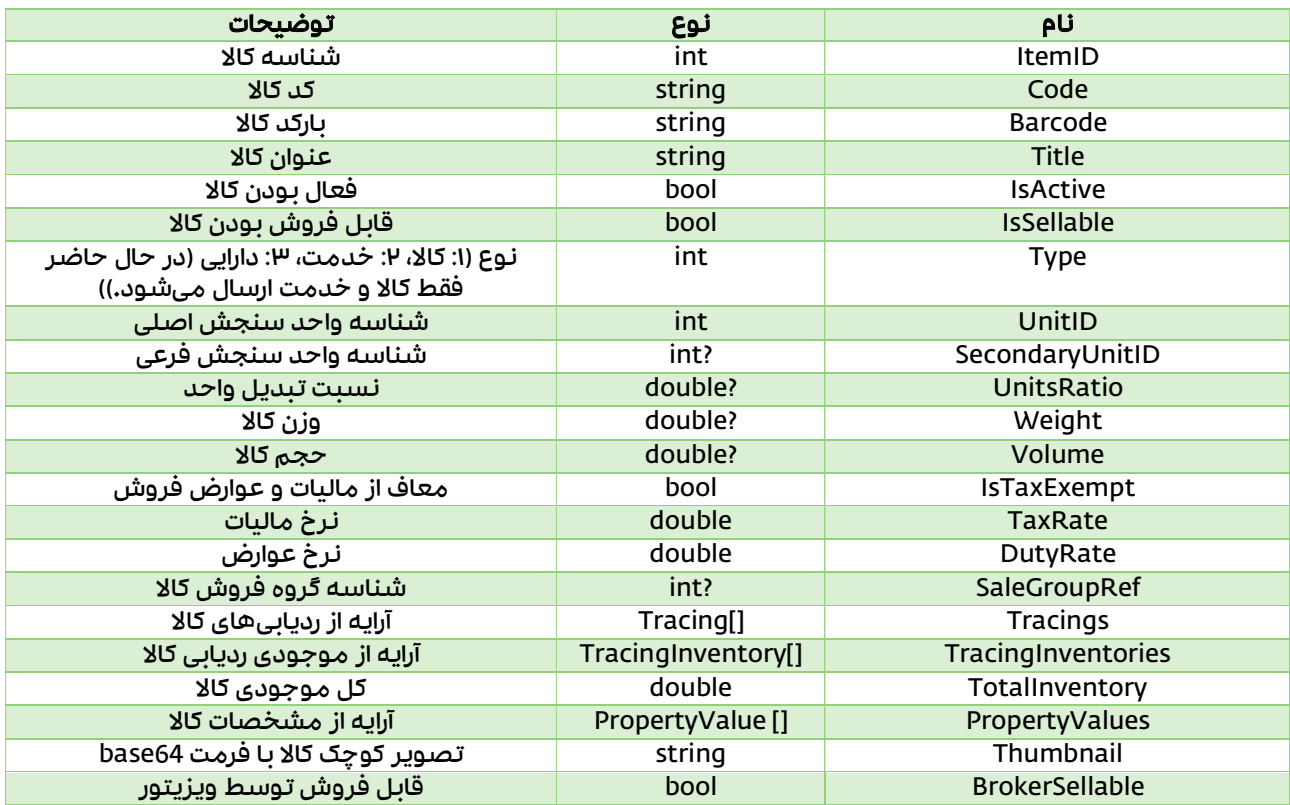

#### Tracing

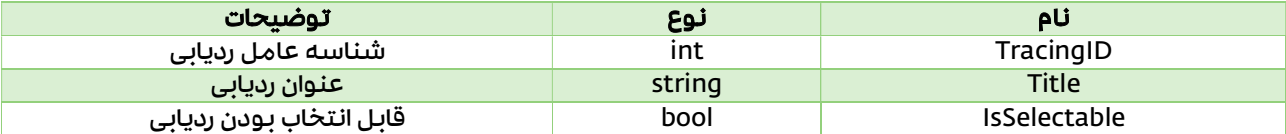

### TracingInventory

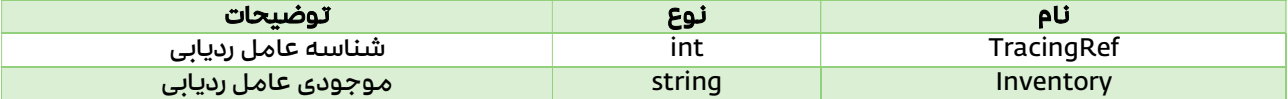

#### PropertyValue <mark>نام می نام نوع توضیحات نوع توضیحات نوع</mark><br>با نام الله توضیح توسیح توسیح توسیح توضیح توضیح توسیح توسیح توسیح توسیح توسیح<br>اللہ توسیح توسیح توسیح توسیح توسیح توسیح توسیح توسیح توسیح توسیح توسیح توسیح توسیح توسیح توسیح توسیح ت PropertyRef int شناسه مشخصه كالا مقدار مشخصه كالا

#### Inventory

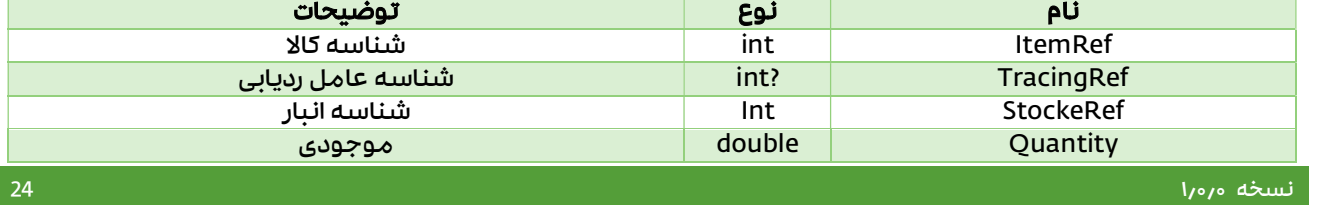

### API

### دریافت كالاها

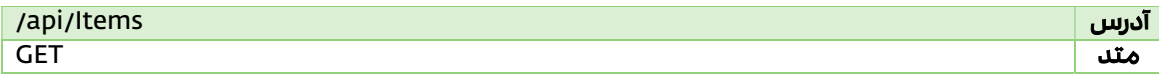

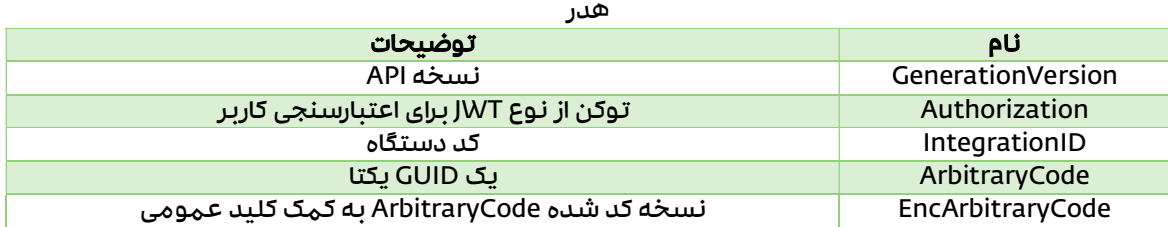

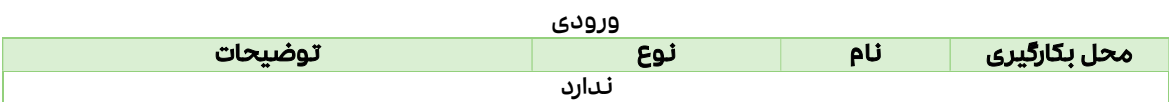

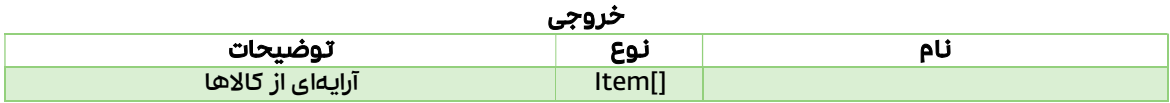

## دریافت تصویر یک كالا

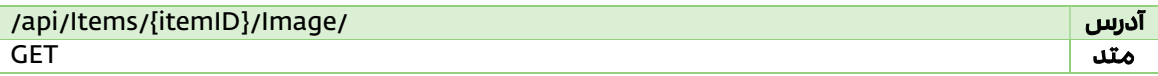

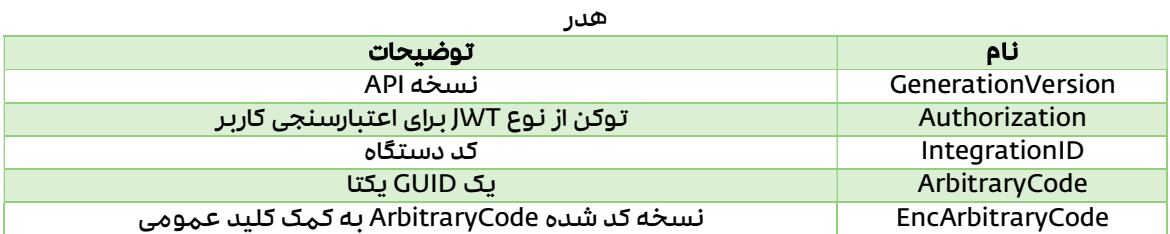

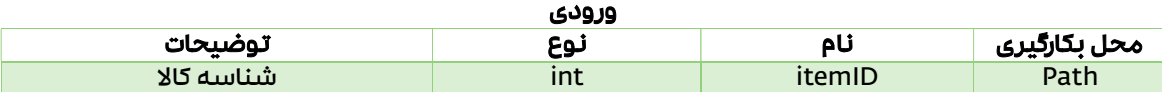

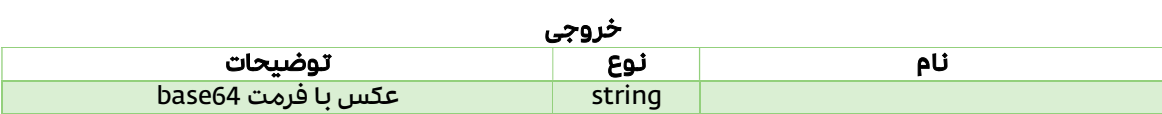

## دریافت موجودی كالاها

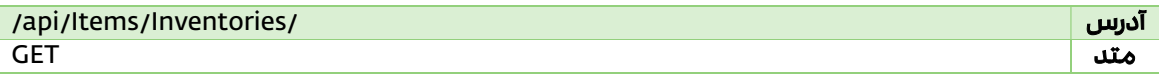

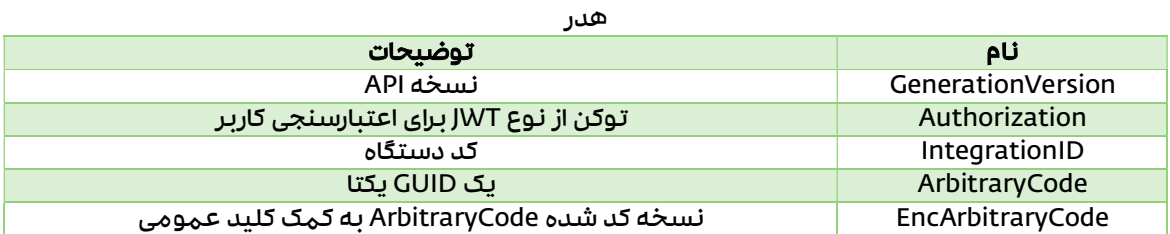

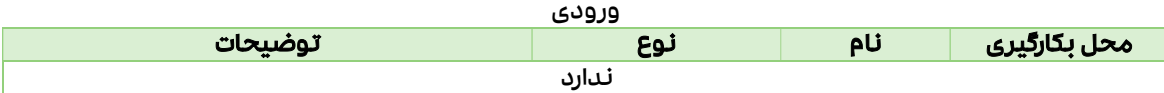

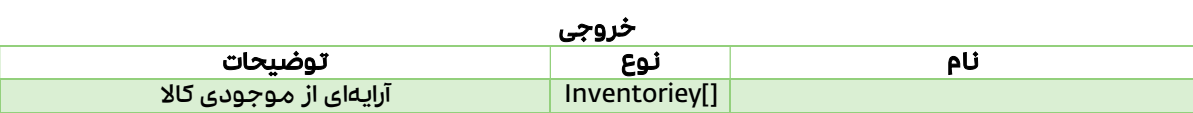

## نوعهای فروش (Sale Types)

### Data model

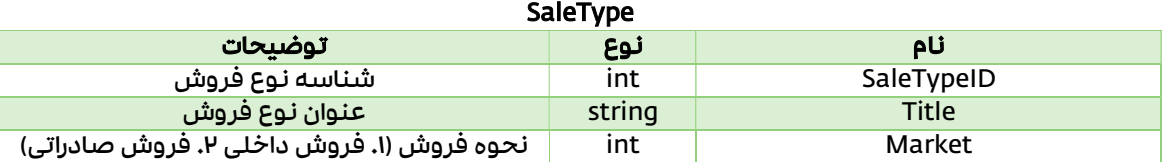

API

دریافت نوعهای فروش

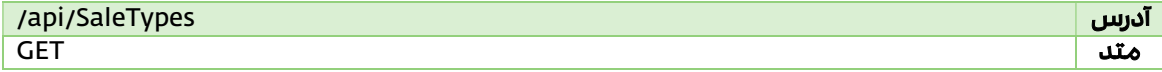

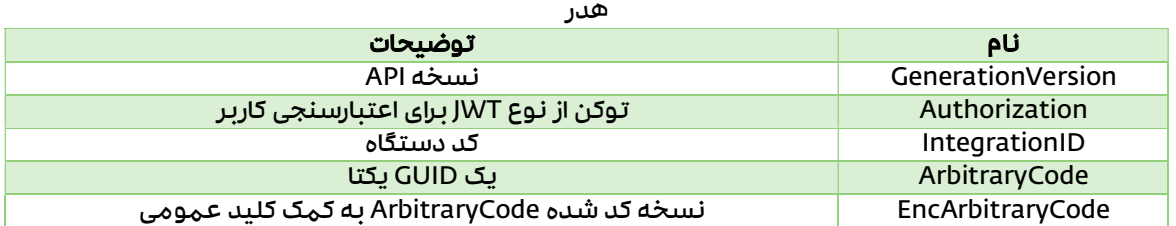

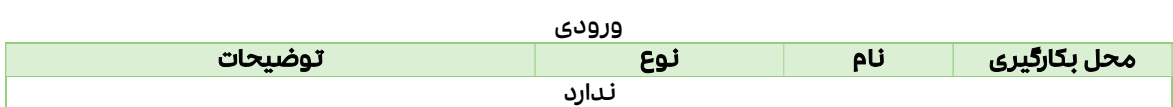

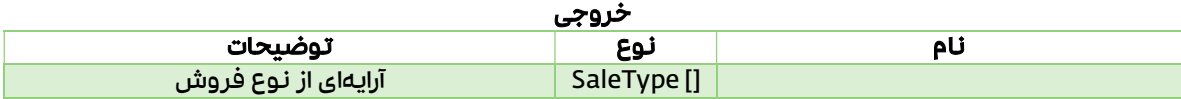

## (Price Note Items) قیمت اعلامیه

### Data Model

#### PriceNoteItem

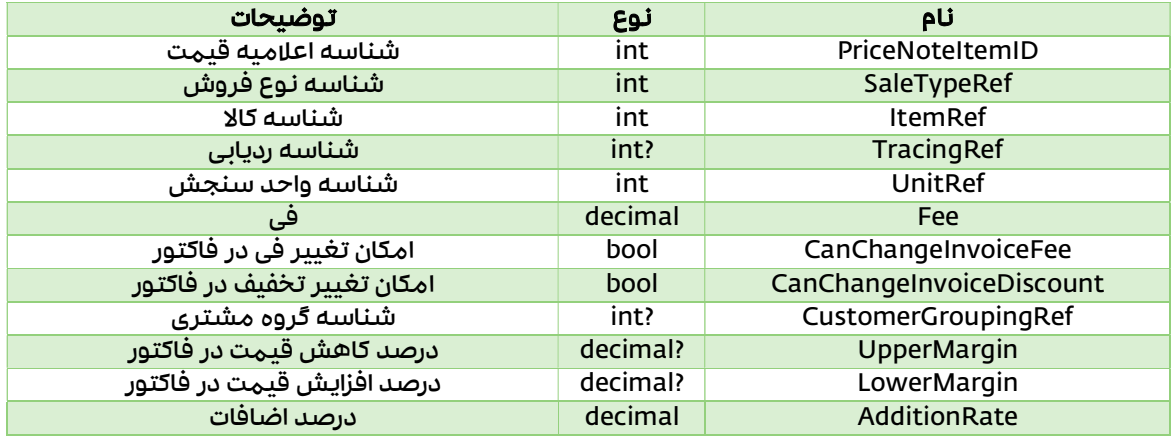

API

### دریافت اعلامیه قیمت

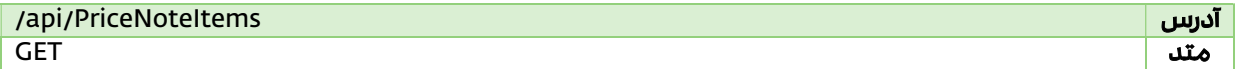

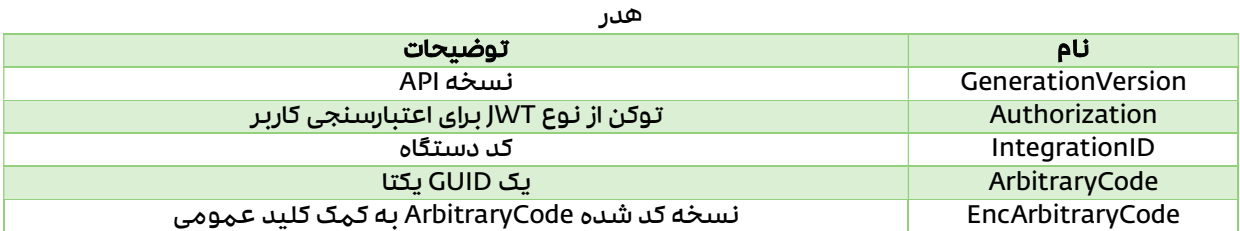

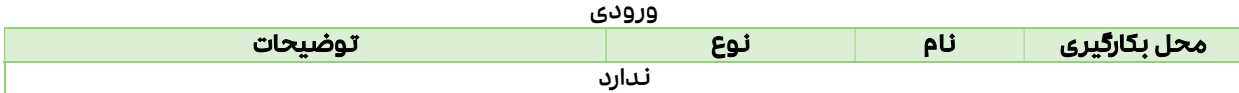

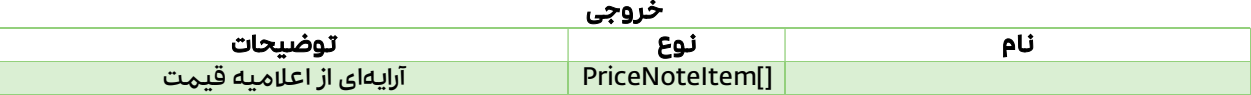

## ارز (Currencies (

### Data Model

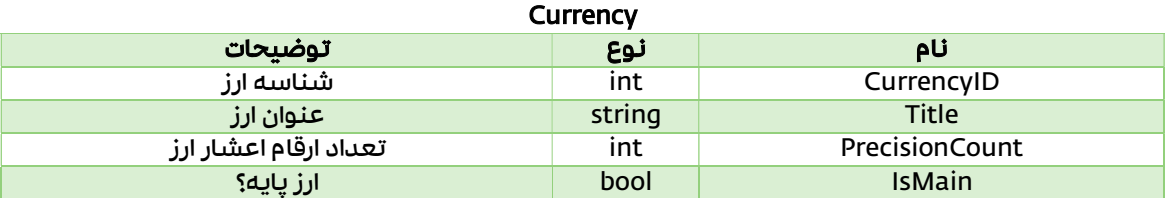

### API

### دریافت ارزهای سیستم

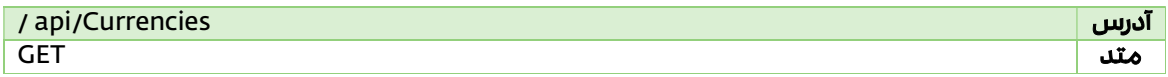

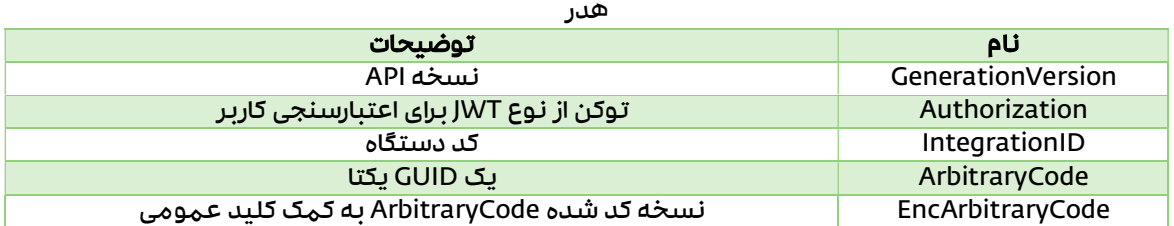

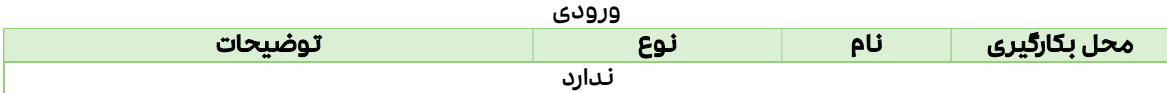

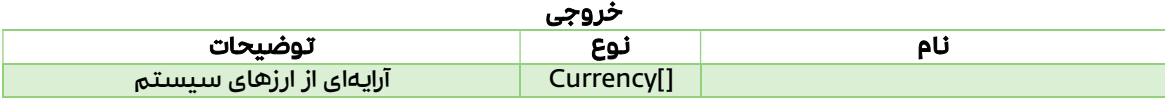

## پیش فاكتورها (Quotations (

API های مربوط ثبت، دریافت ، خاتمه دادن، برگشت از خاتمه و حذف پیش فاكتور در نرمافزار سپیدار

### Data Model

#### Quotation

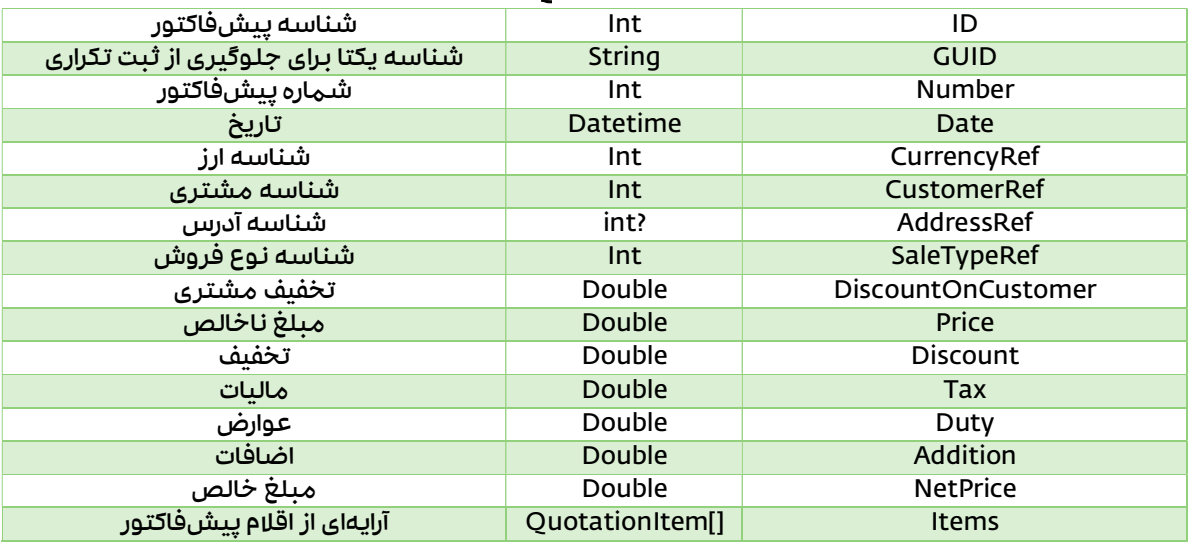

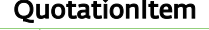

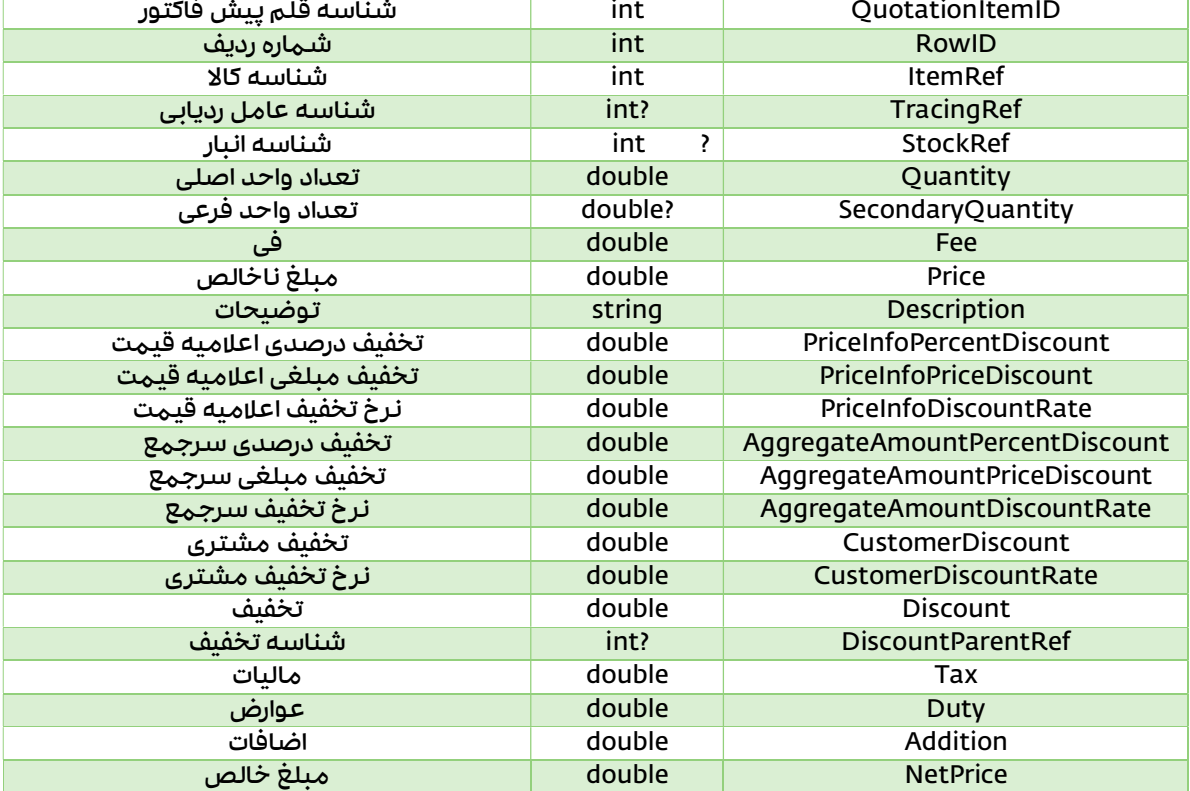

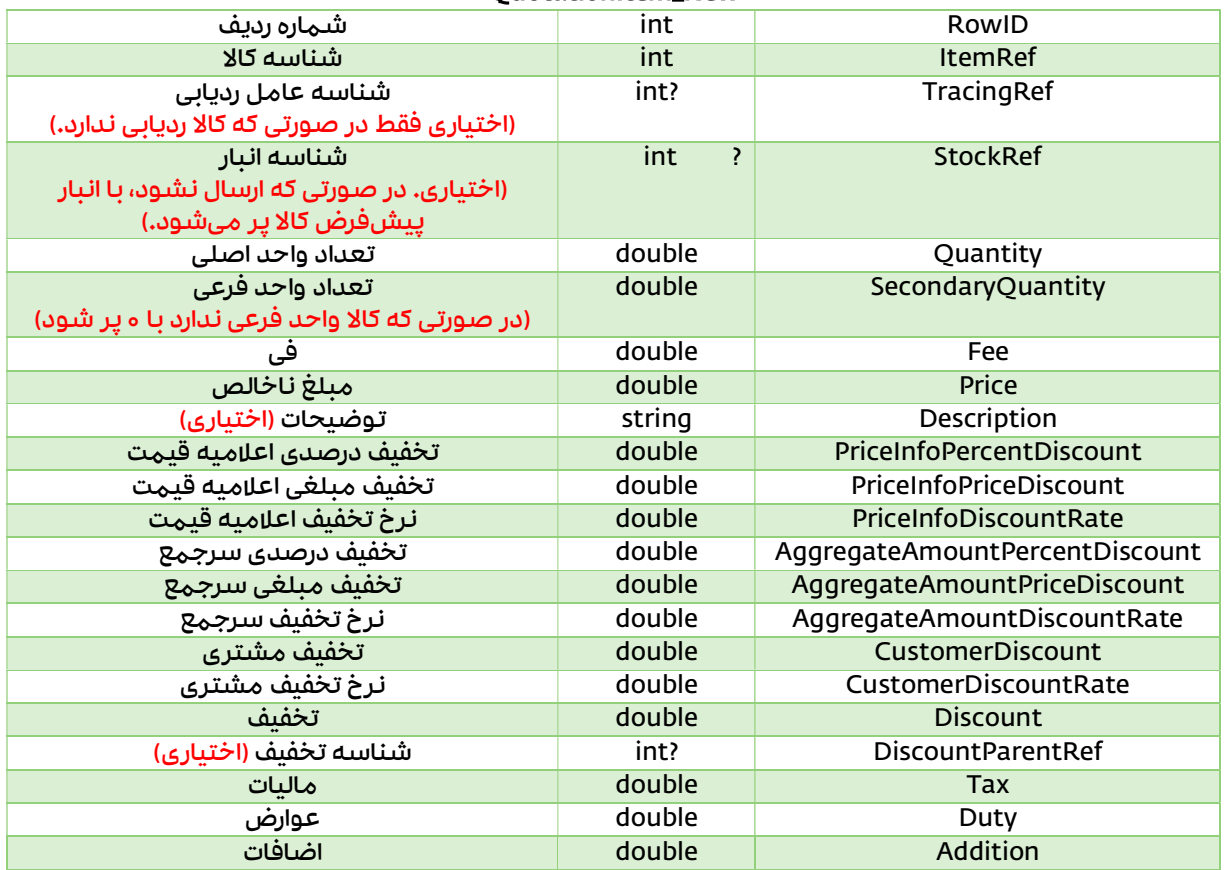

#### QuotationItem\_New

#### Quotation\_Batch

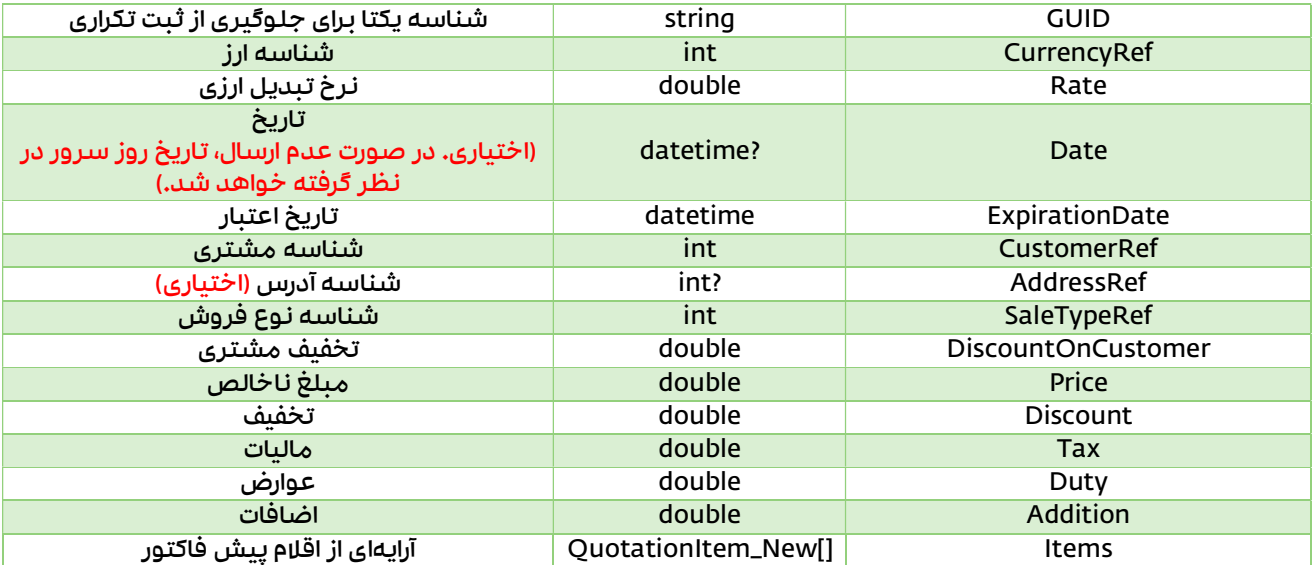

#### مستند نحوه استفاده از وبسرویس نرمافزار سپیدار

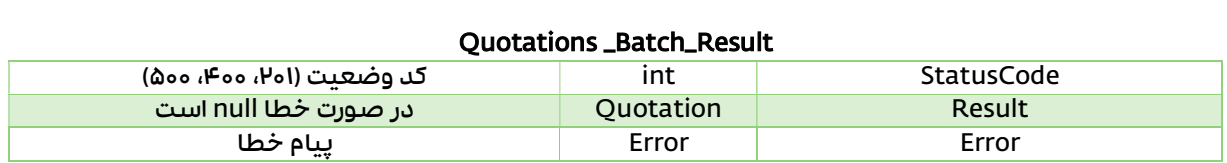

#### Batch\_Result

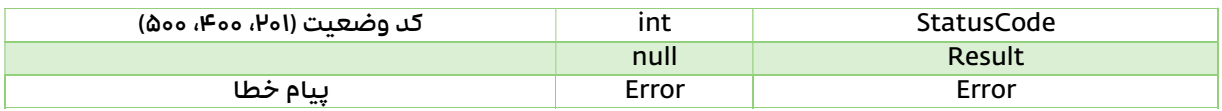

### API

## دریافت پیشفاكتورها

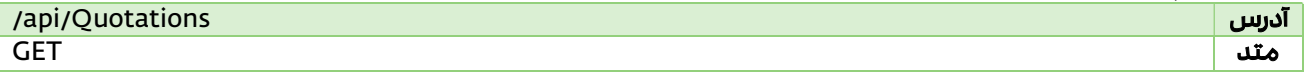

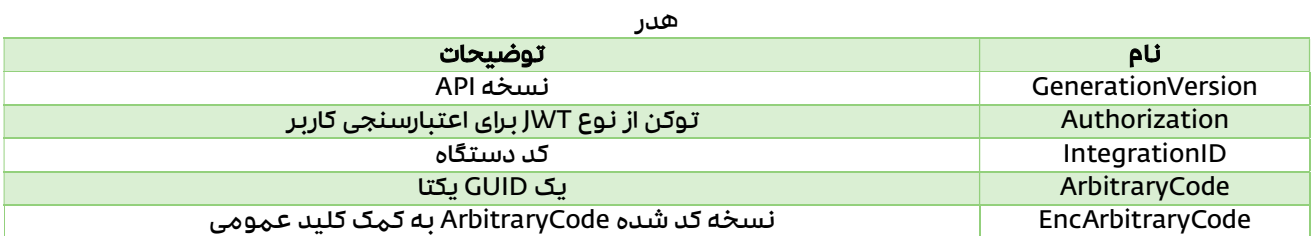

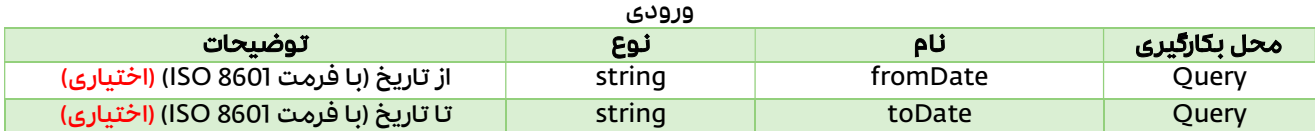

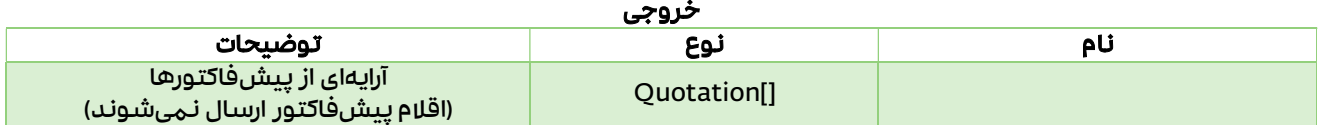

## دریافت یک پیش فاكتور خاص

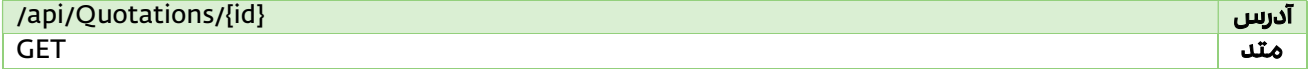

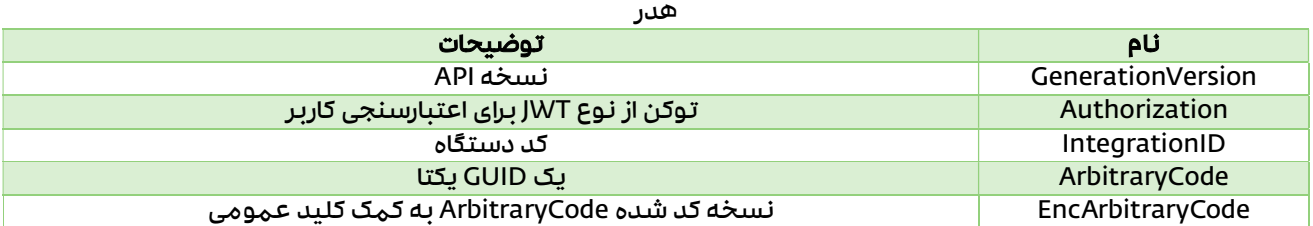

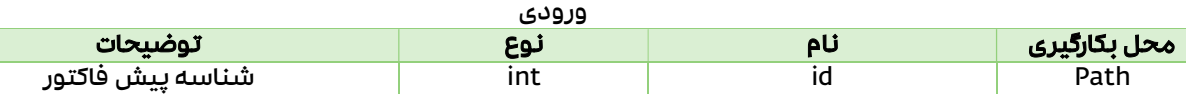

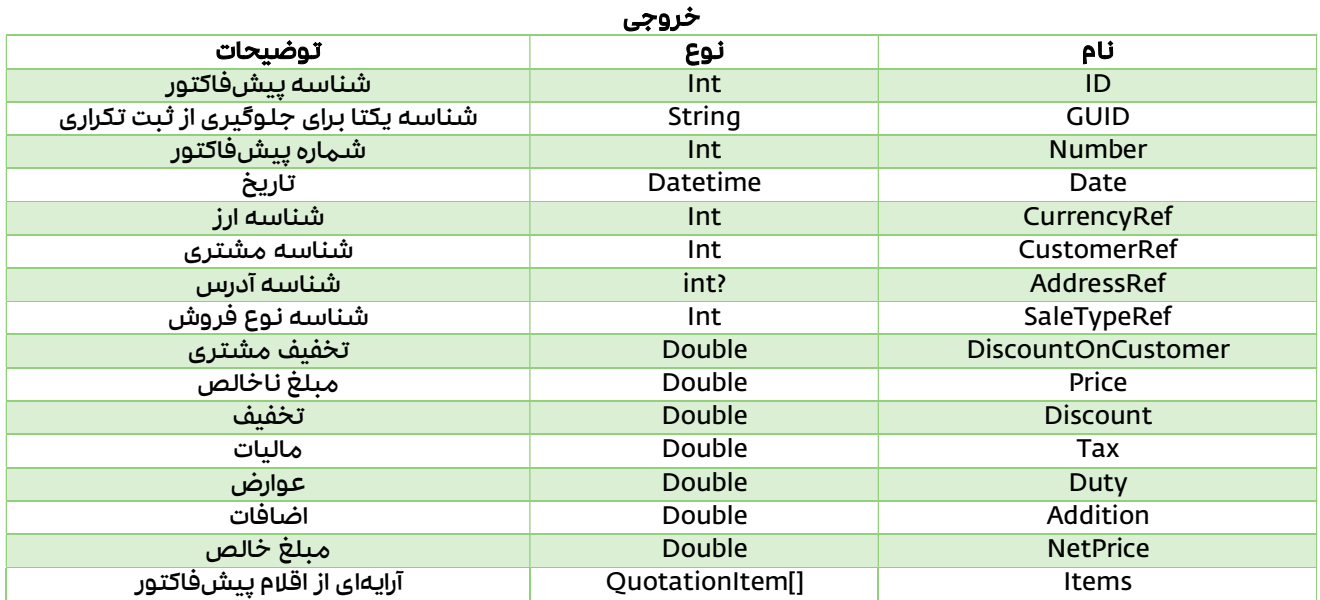

## ثبت پیش فاكتور

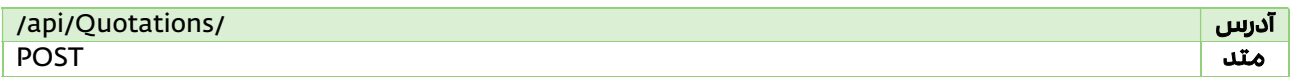

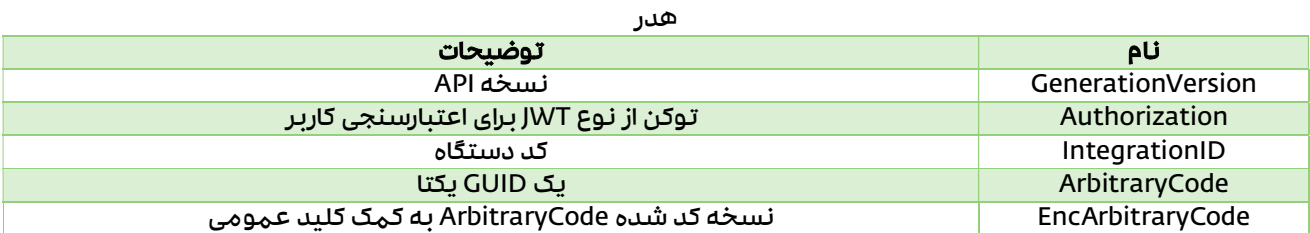

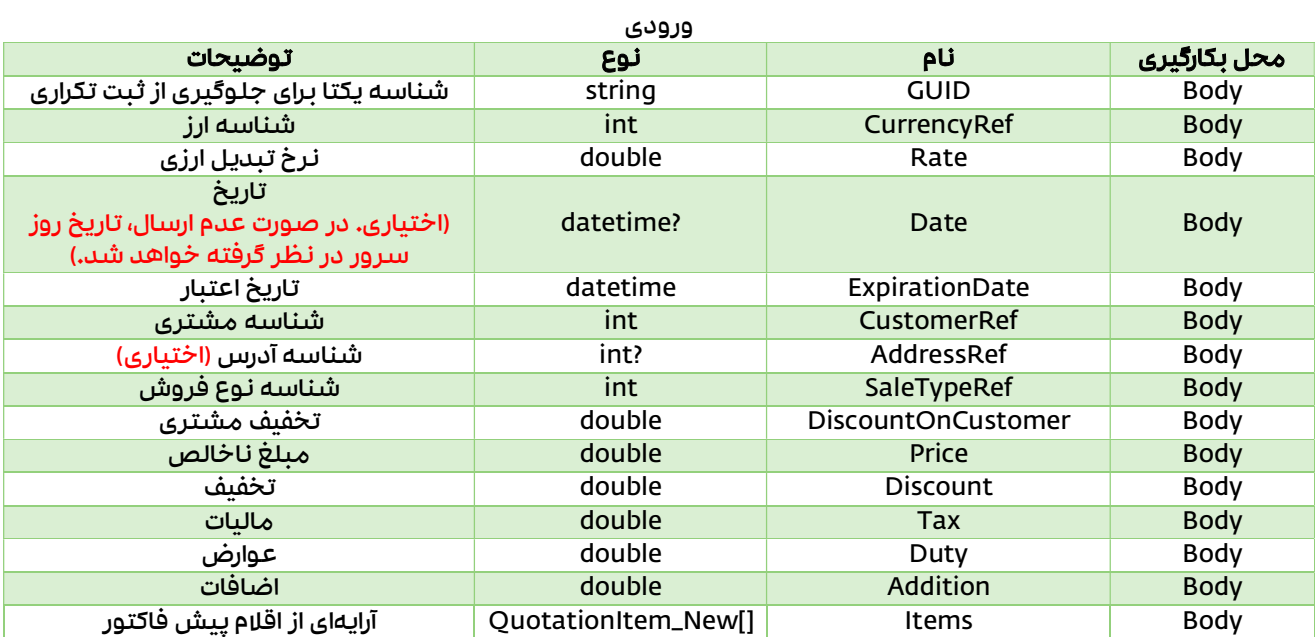

#### مستند نحوه استفاده از وبسرویس نرمافزار سپیدار

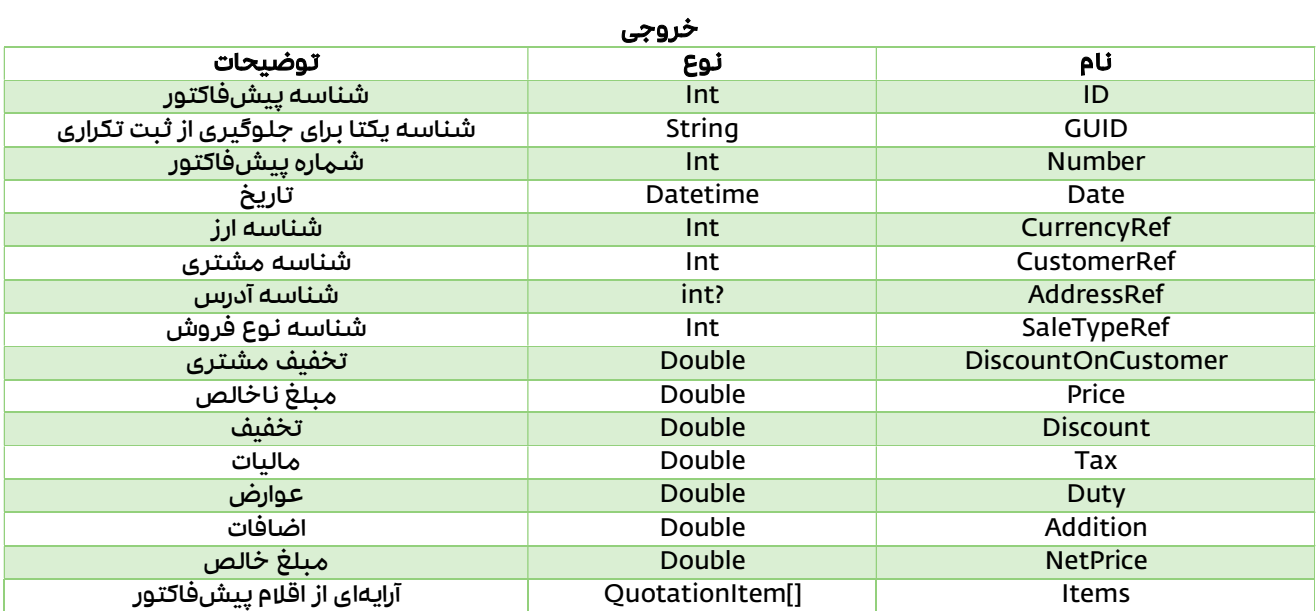

#### خطاهای احتمالی

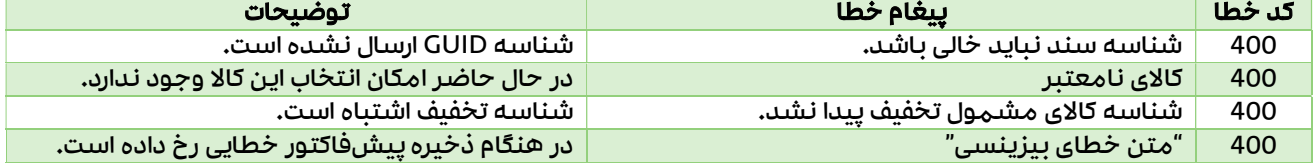

## ثبت گروهی پیش فاكتور

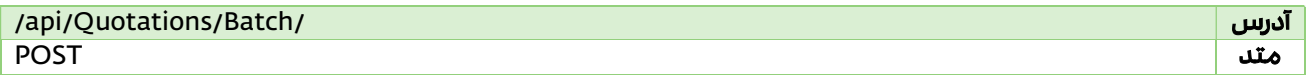

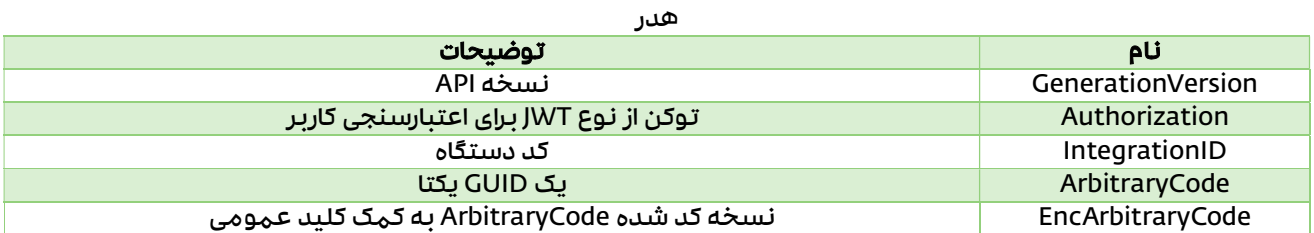

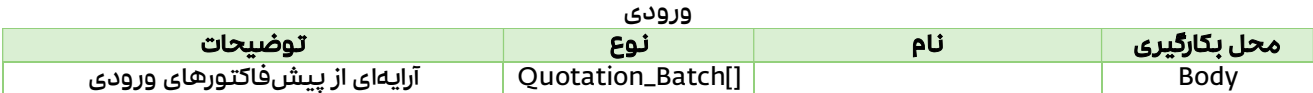

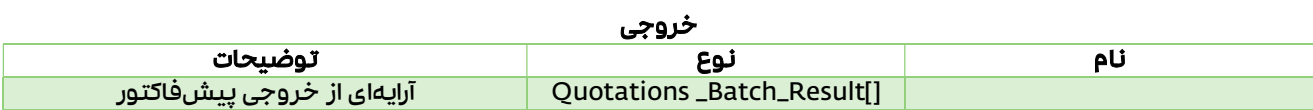

## خاتمه یک پیش فاكتور

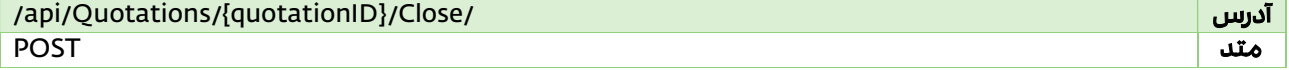

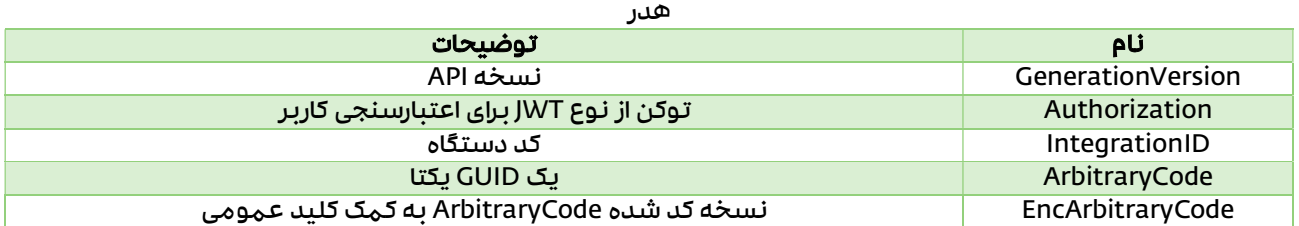

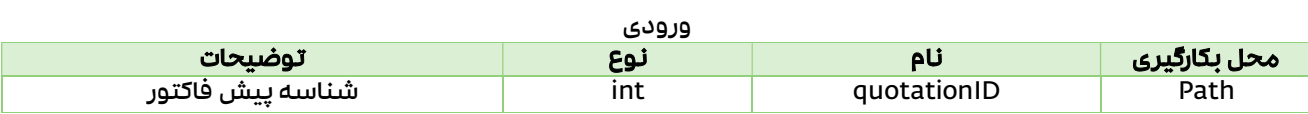

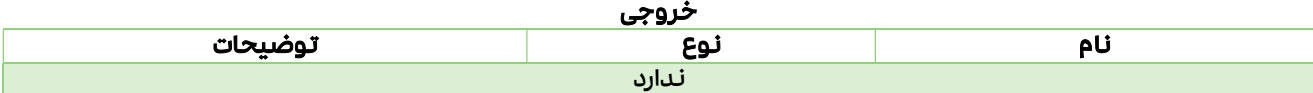

## خاتمه گروهی پیش فاكتورها

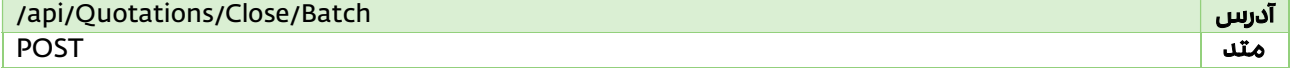

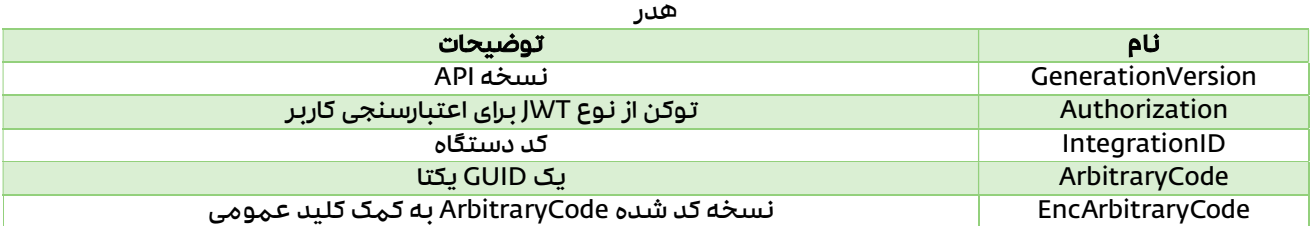

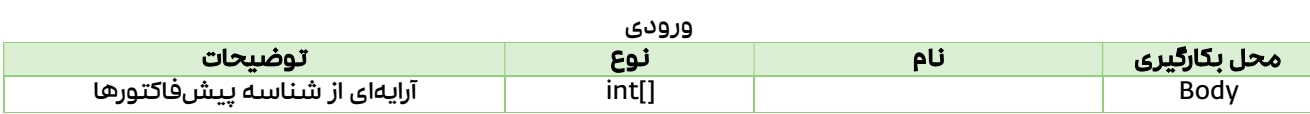

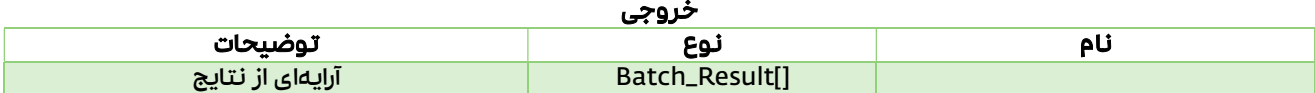

#### برگشت از خاتمه یک پیش فاكتور

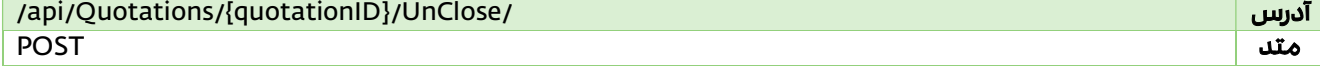

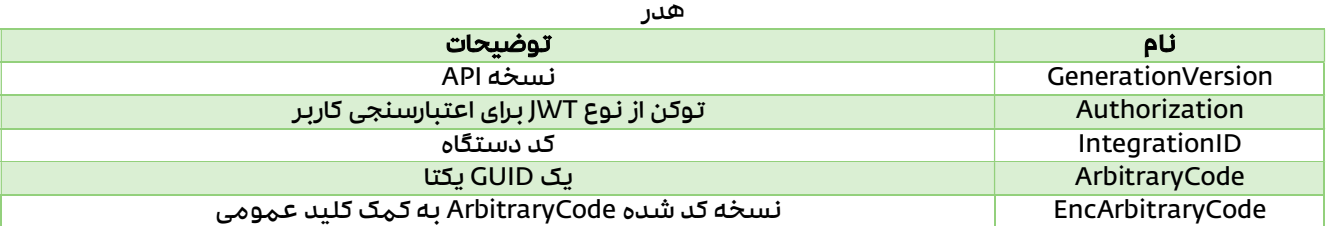

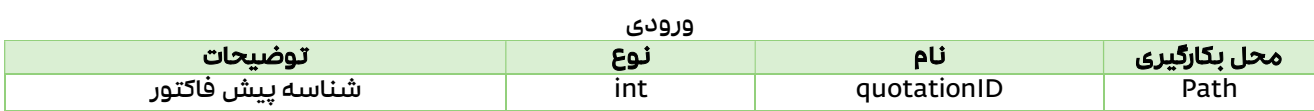

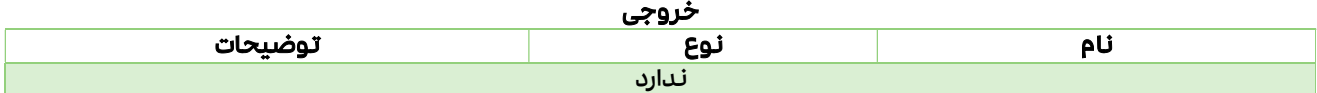

## برگشت از خاتمه گروهی پیش فاكتورها

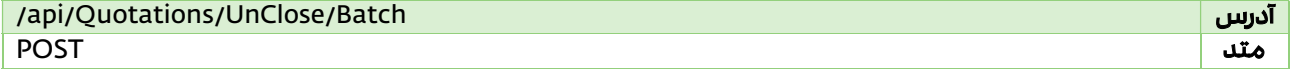

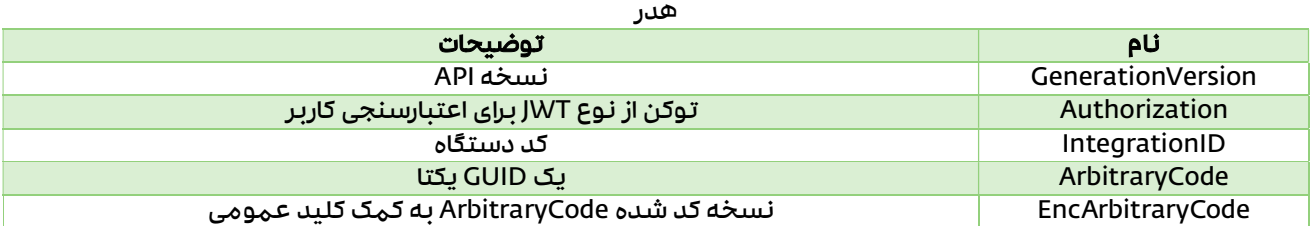

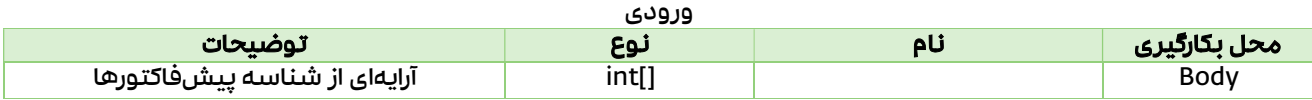

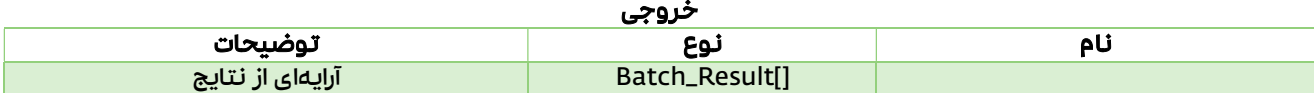

## حذف یک پیش فاكتور

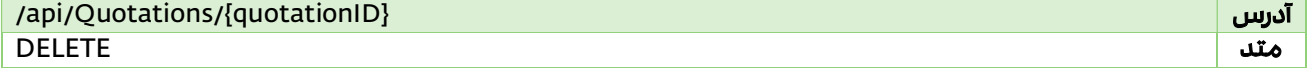

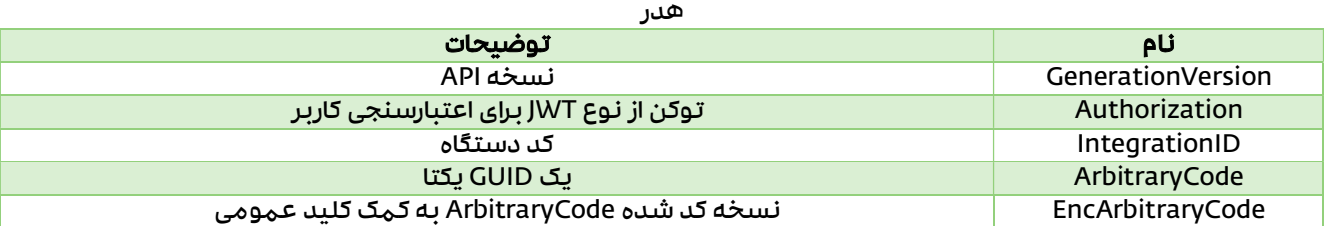

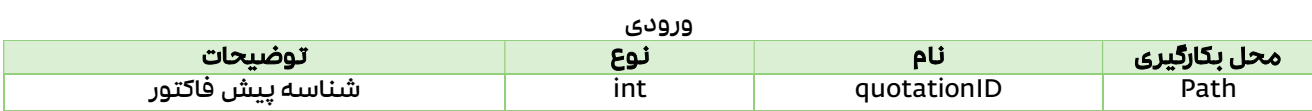

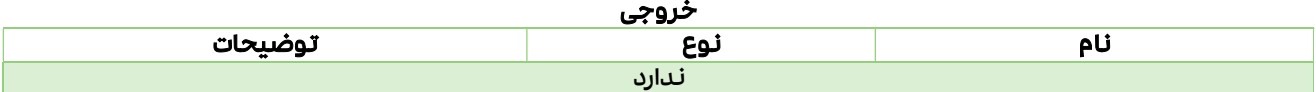

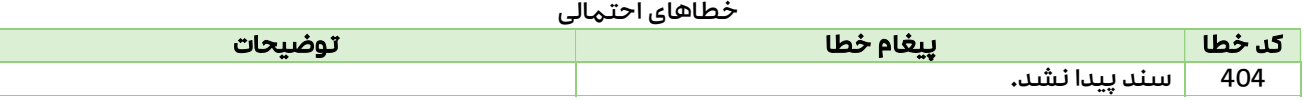

## حذف گروهی پیش فاكتورها

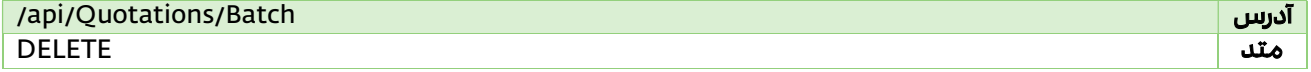

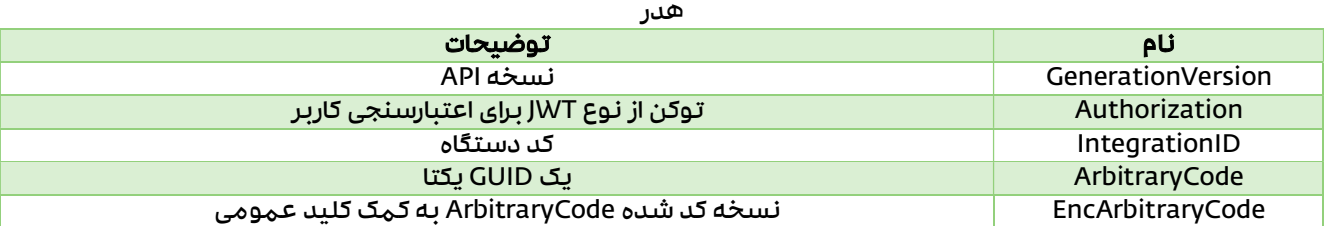

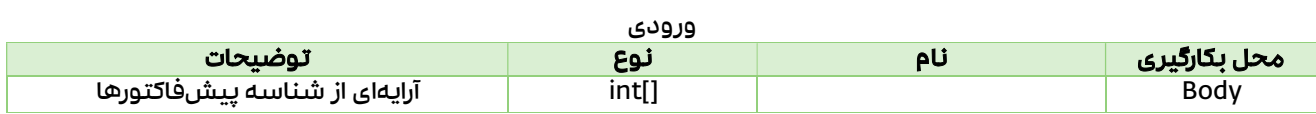

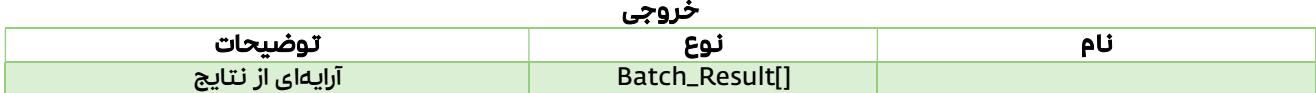

## فاكتورها (Invoices (

API های مربوط به دریافت و ارسال فاكتورها به نرمافزار سپیدار

### Data Model

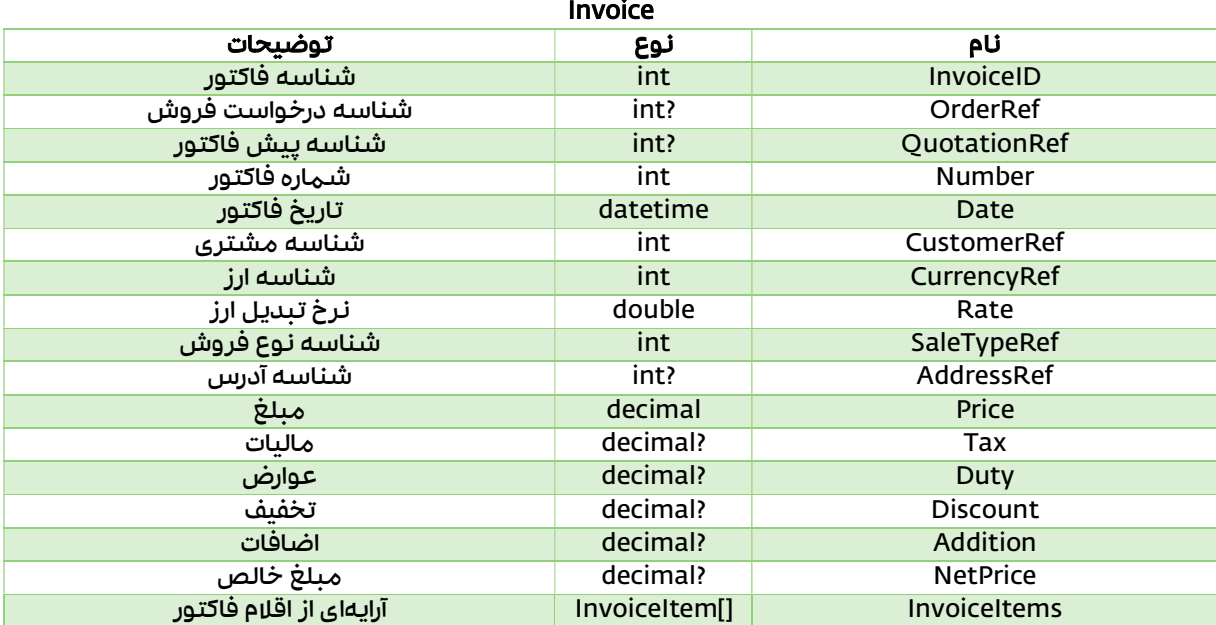

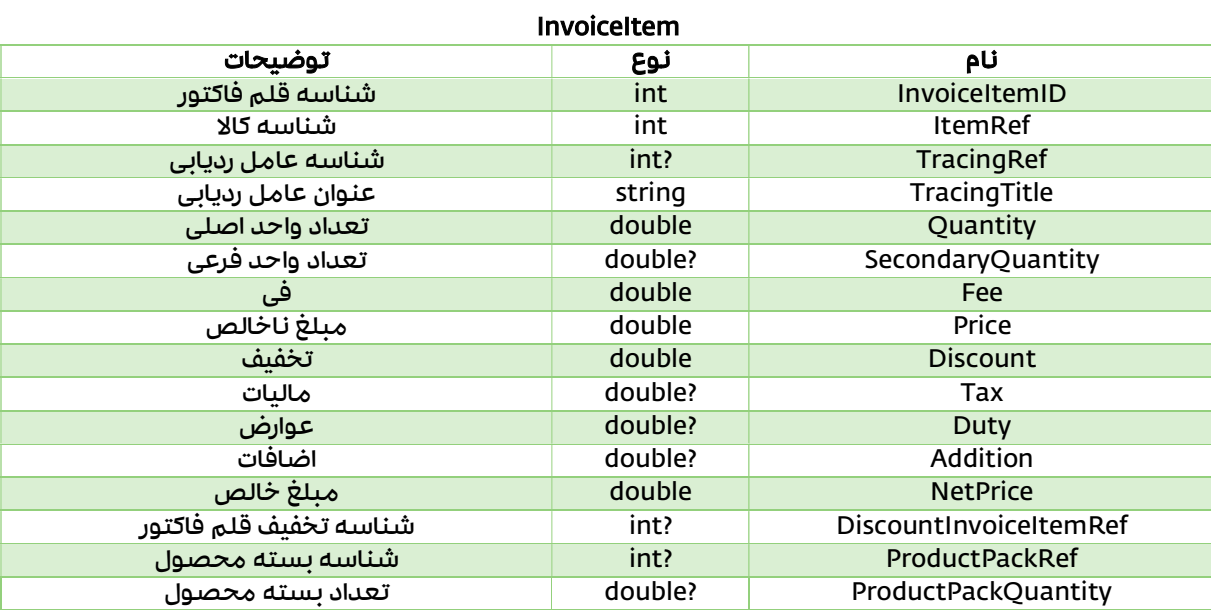

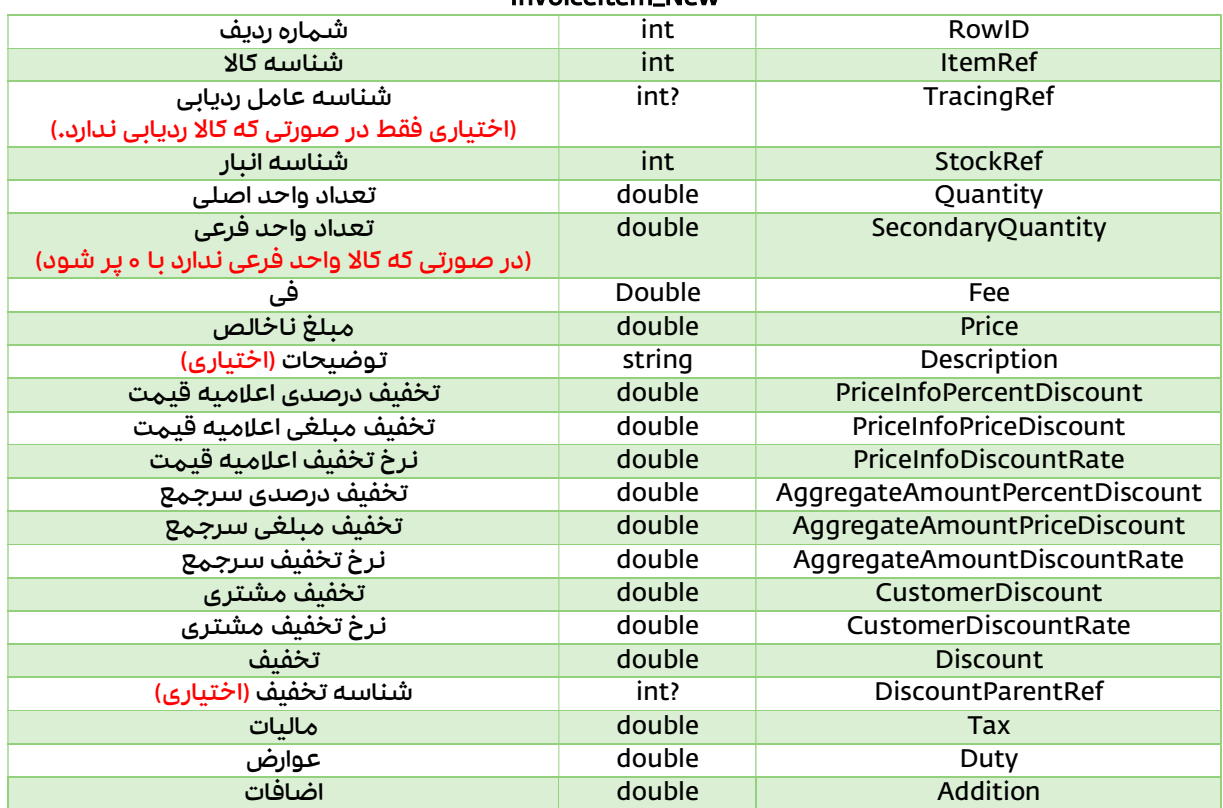

#### InvoiceItem\_New

#### Invoice\_Batch

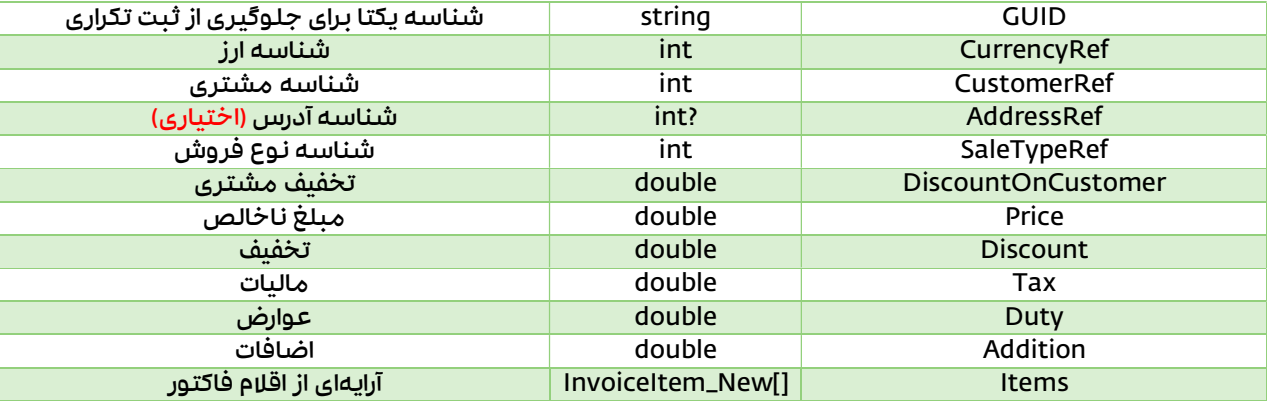

#### Invoice\_Batch\_Result

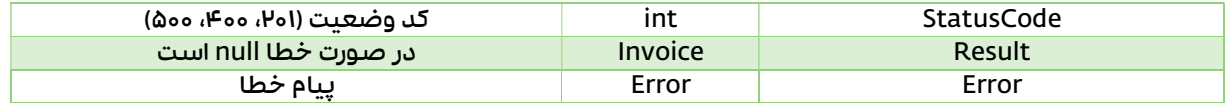

### API

## دریافت فاكتورهای فروش

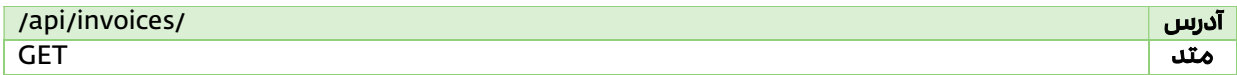

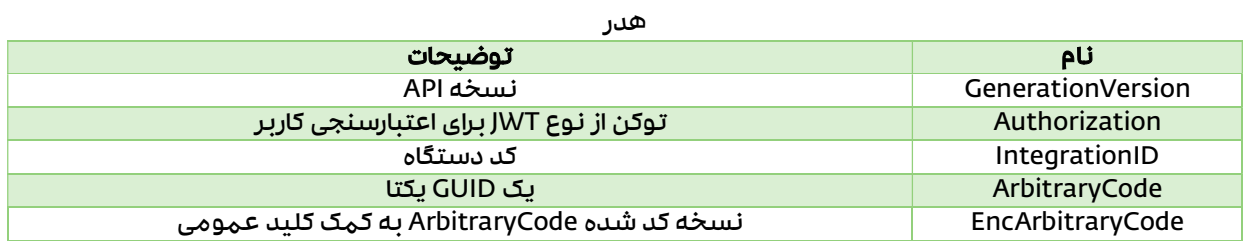

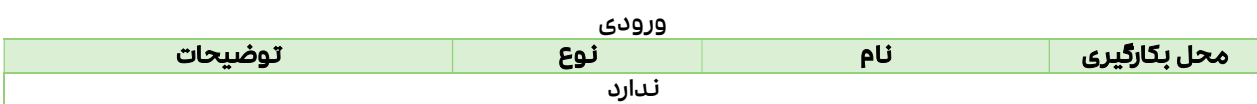

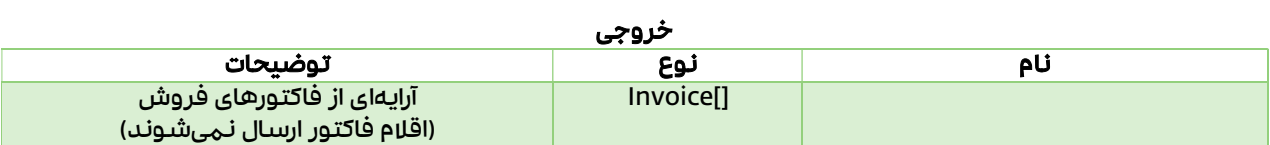

## دریافت اطلاعات یک فاكتور فروش خاص

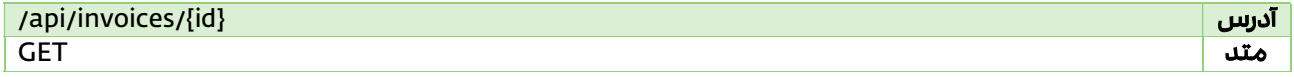

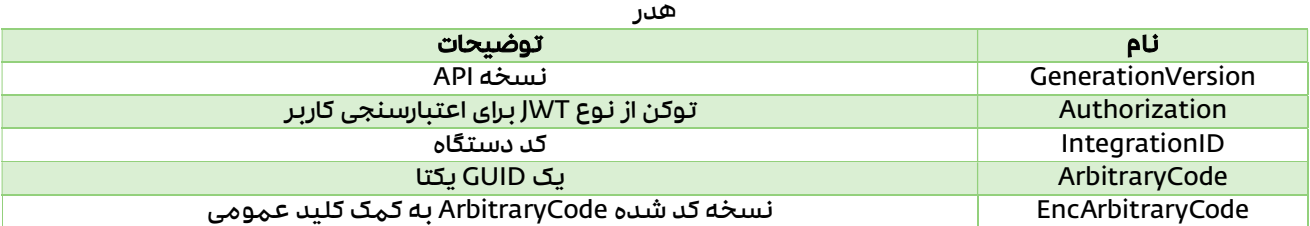

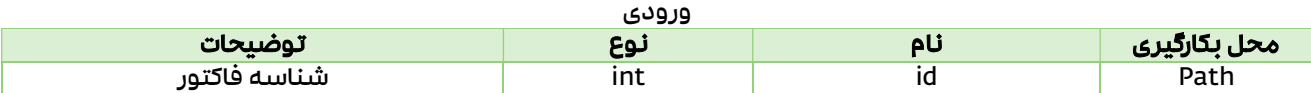

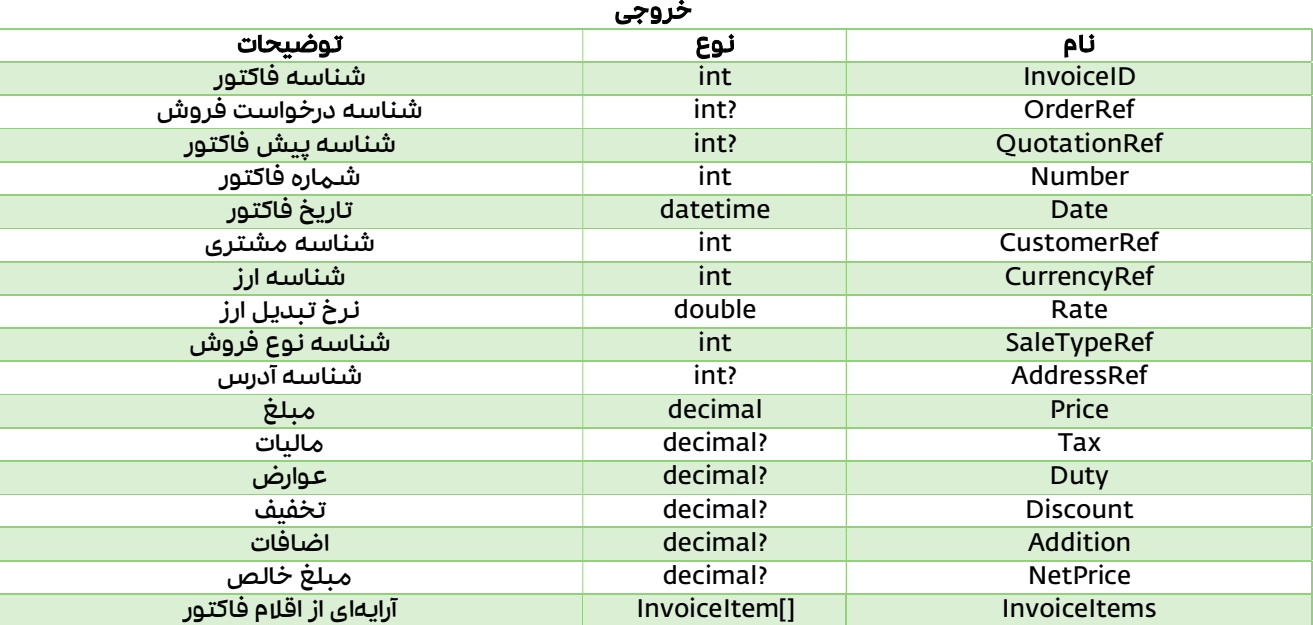

## ثبت یک فاكتور فروش

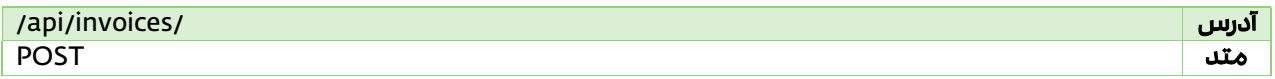

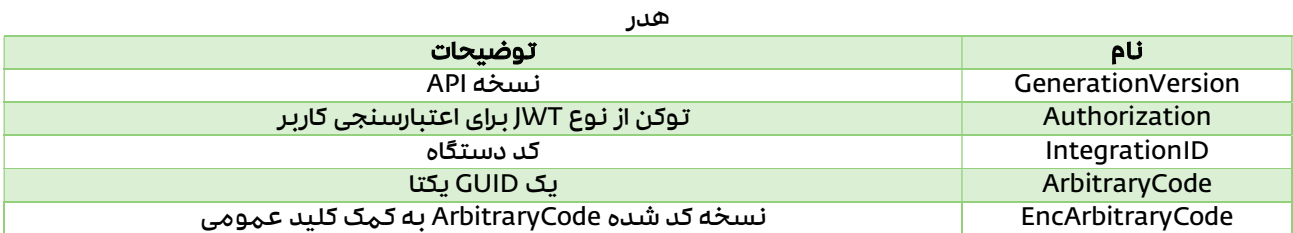

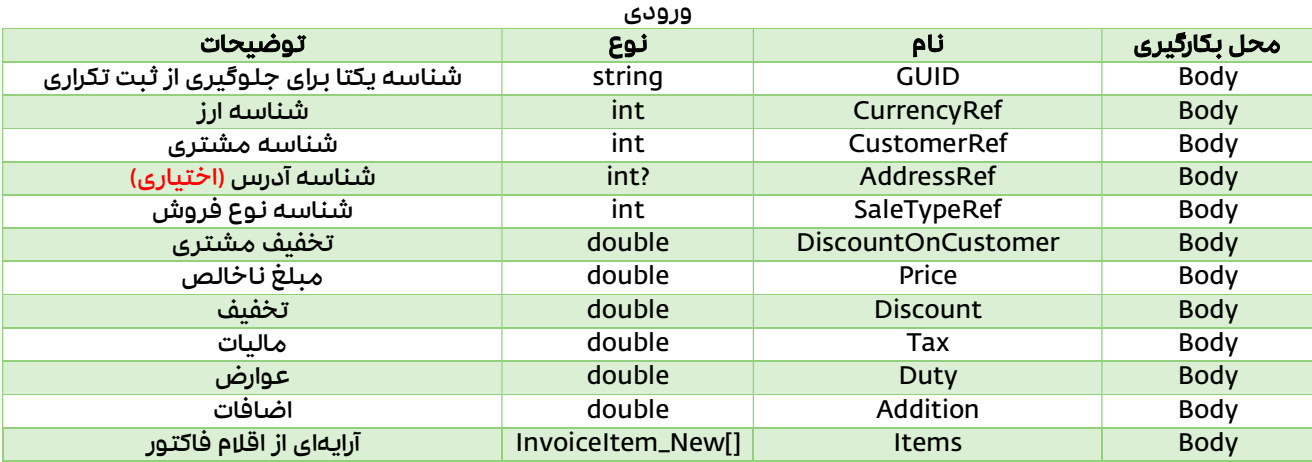

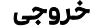

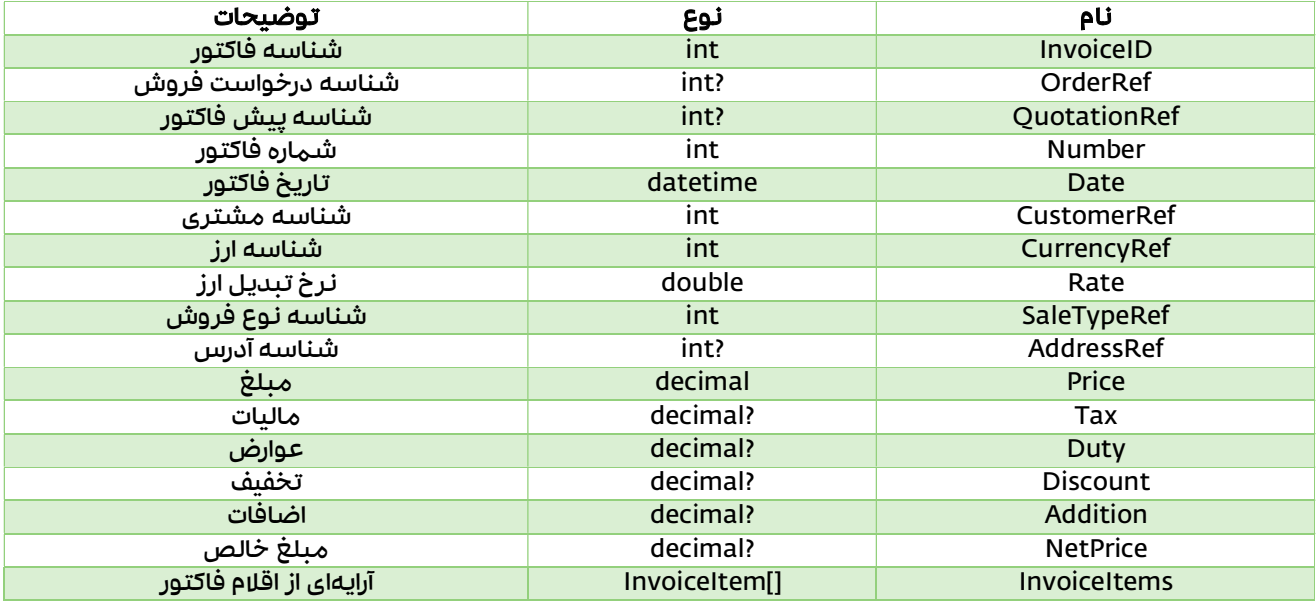

#### مستند نحوه استفاده از وبسرویس نرمافزار سپیدار

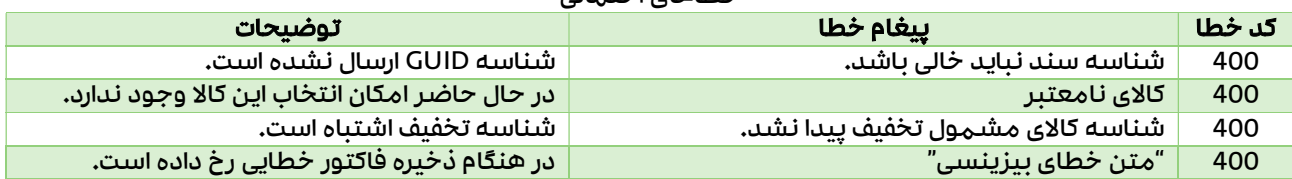

#### خطاهای احتمالی

## ثبت گروهی فاكتورهای فروش

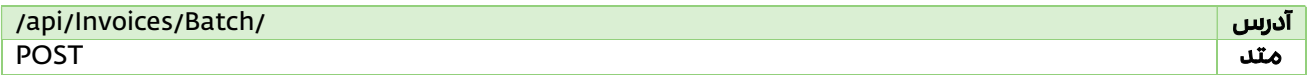

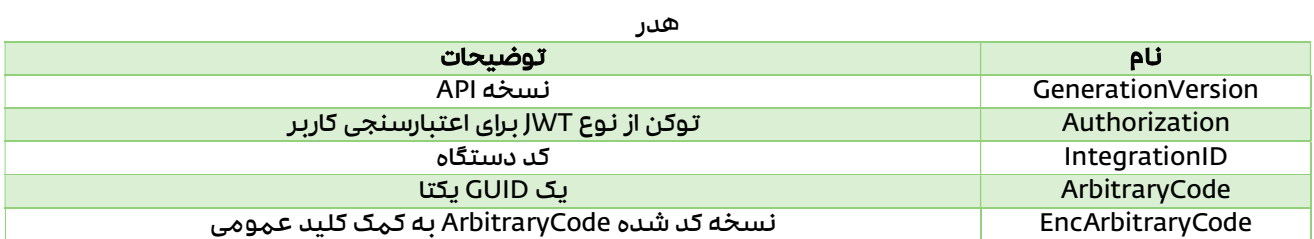

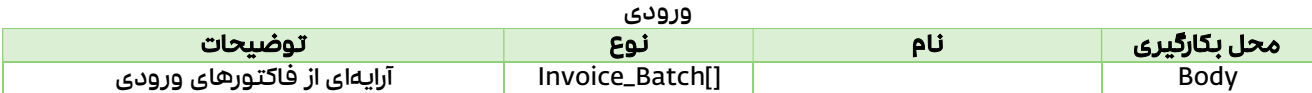

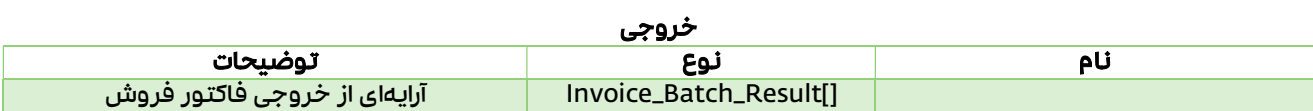

## ثبت فاكتور بر مبنای پیش فاكتور

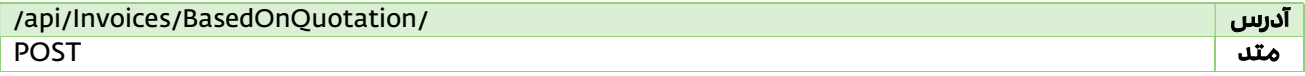

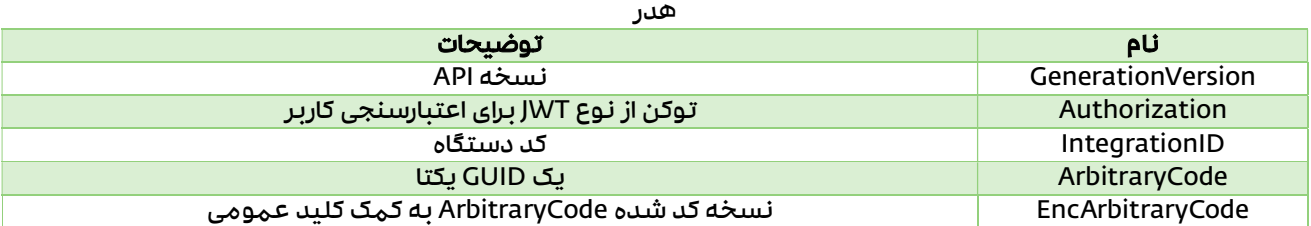

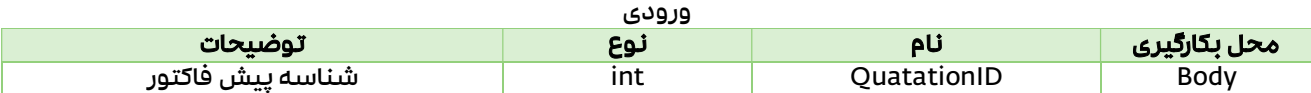

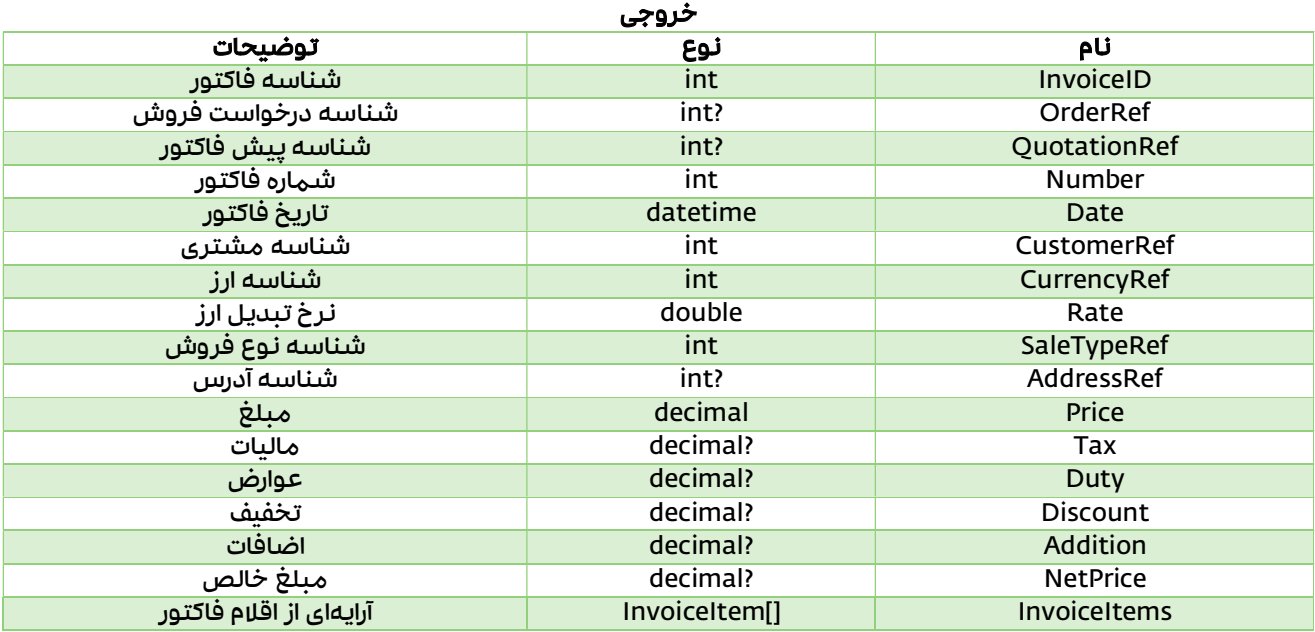

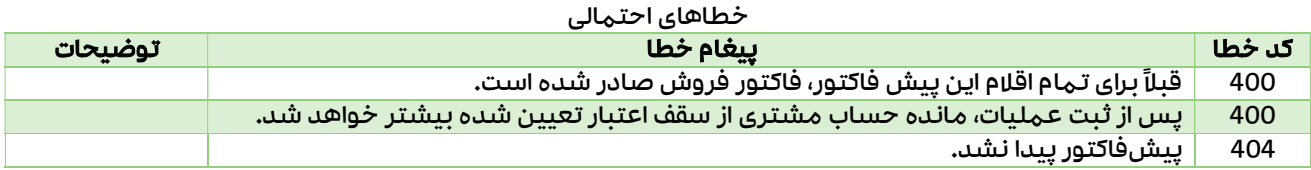

## بانکها (Banks)

### Data Model

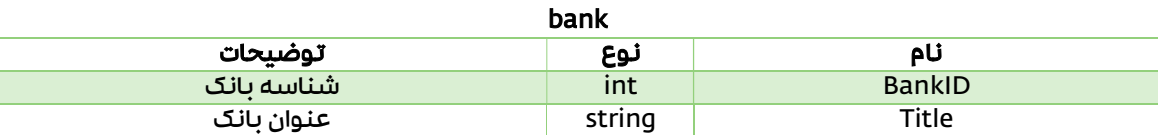

### API

### دریافت بانکها

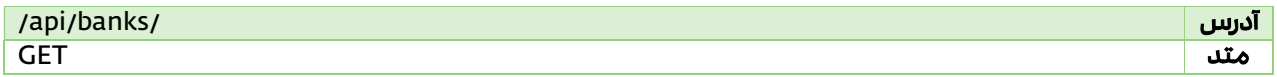

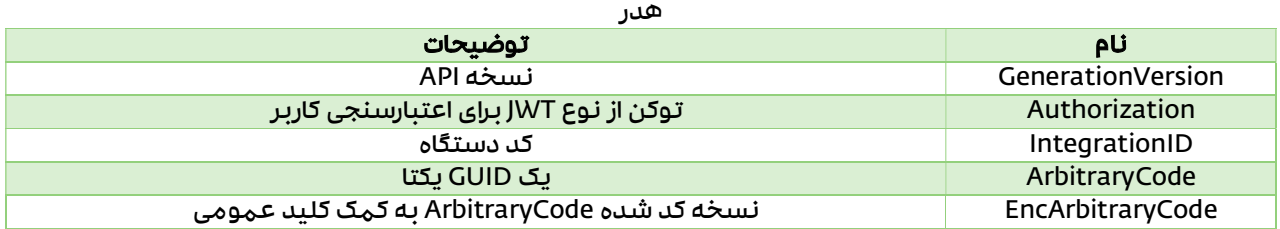

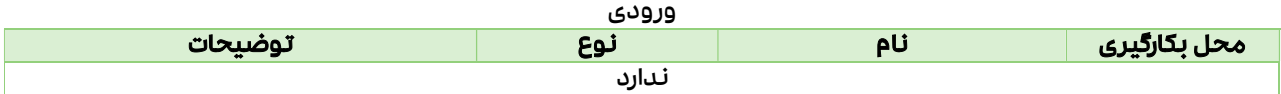

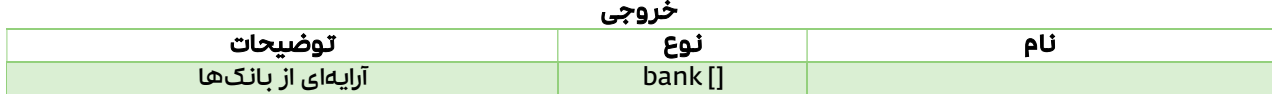

## حسابهای بانكی (Accounts Bank (

### Data Model

#### **BankAccount**

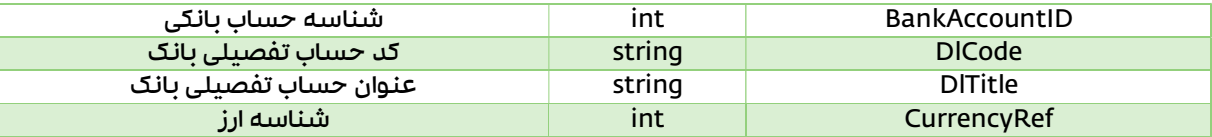

API

## دریافت حسابهای بانكی

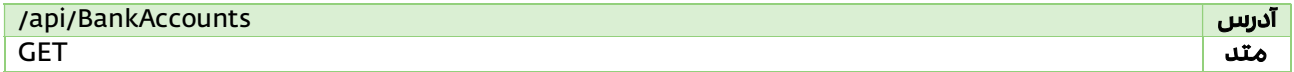

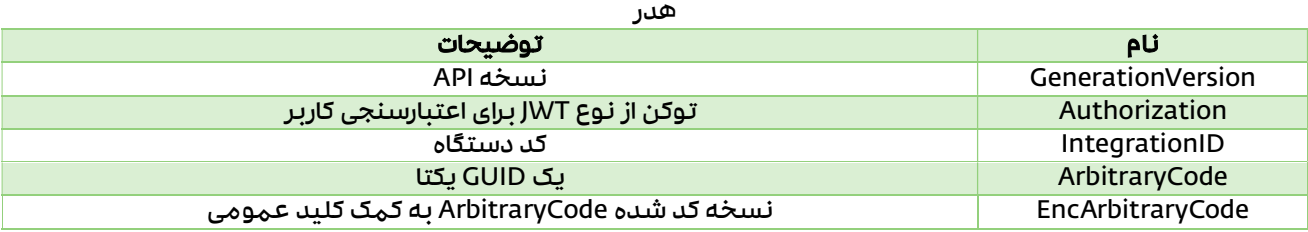

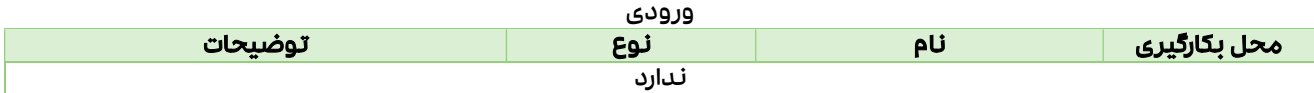

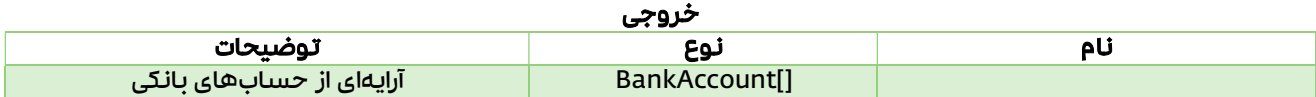

## رسید دریافت (Receipts (

### Data Model

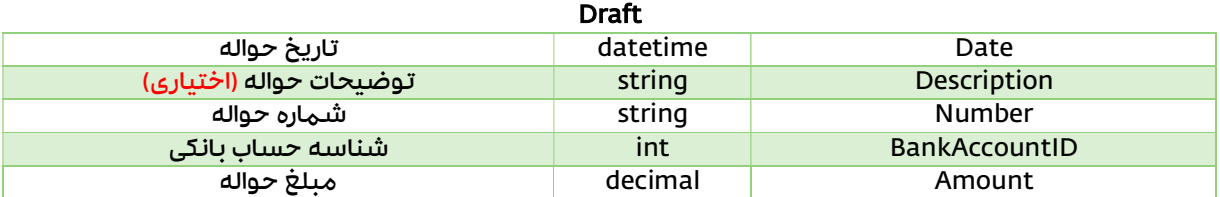

API

## ثبت رسید دریافت بر مبنای فاكتورفروش

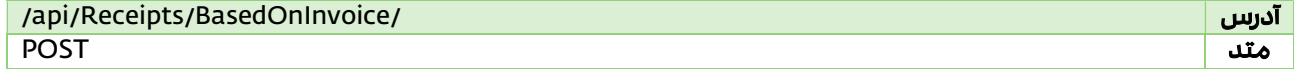

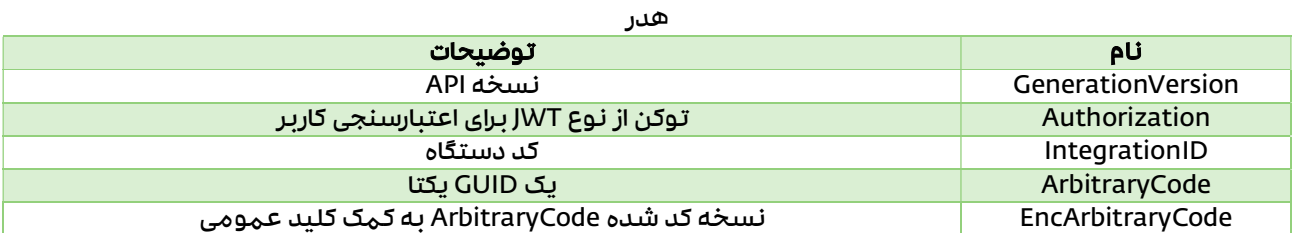

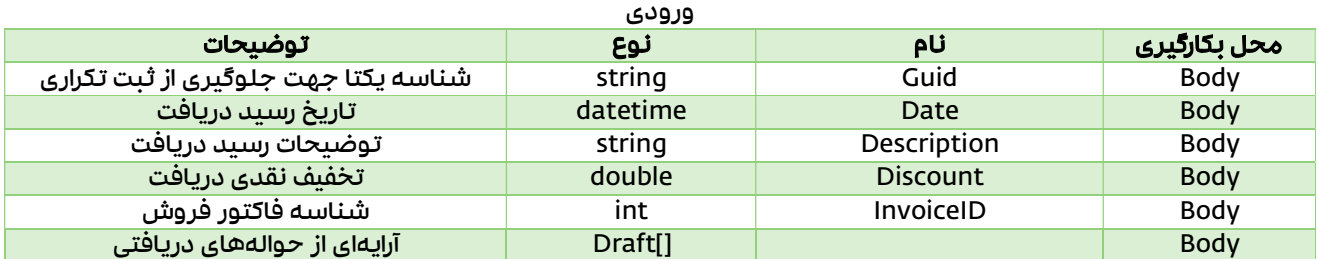

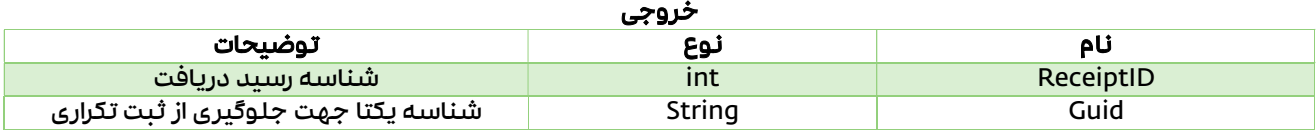

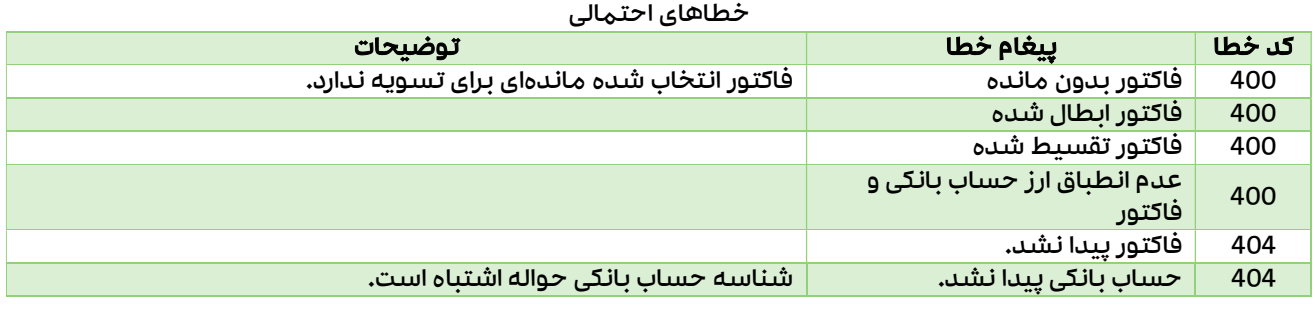

نسخه ١٫٠٫٠ 56

### پیوست

دیتامدل خطا

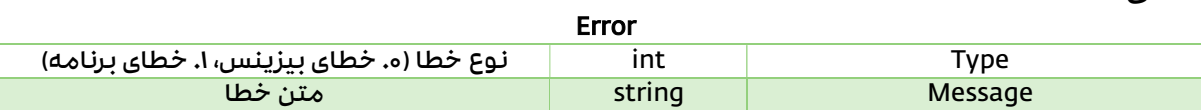

## جدول خطاهای متداول

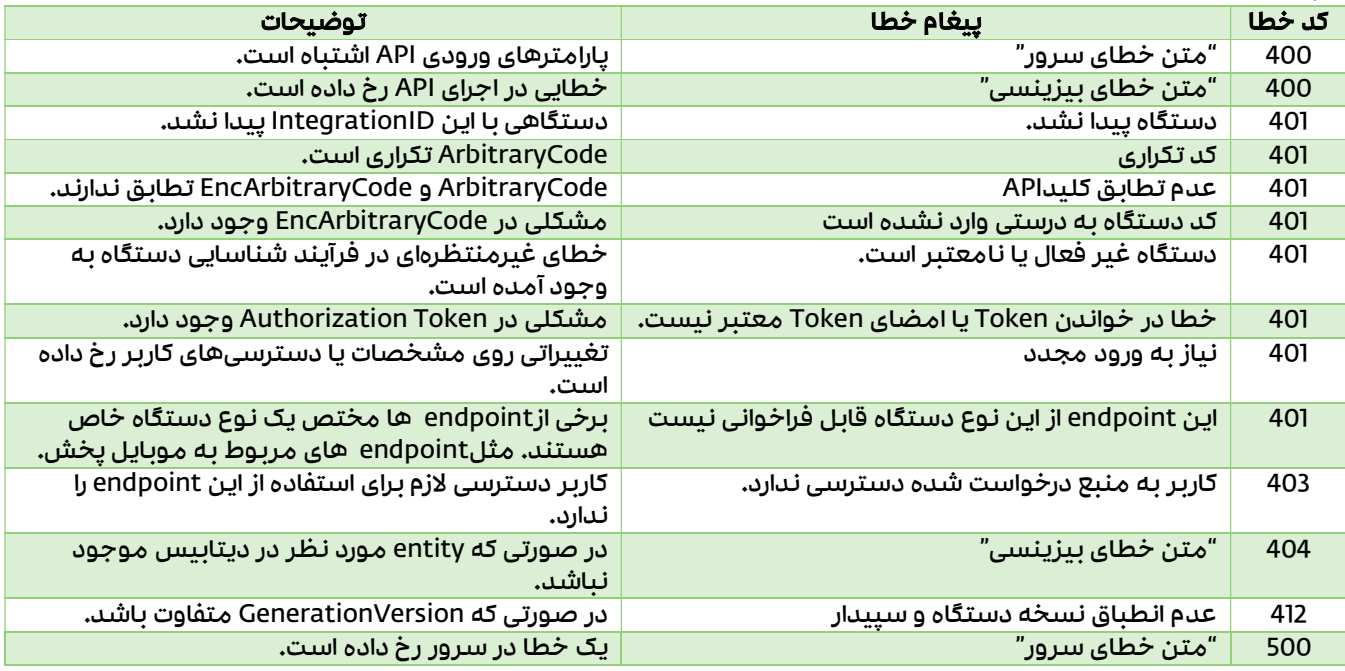